# An introduction to website design

- Web page design with HTML
- Website construction and management
- Enhancing website usability.

The course will enable you to design webpages and websites, and to set up and manage simple websites.

#### $Course \ plan$

- 1. Introduction
- 2. Writing simple Web pages
- 3. Lists and tables
- 4. Images and animations
- 5. Links: connecting webpages
- 6. Forms: sending data from webpages
- 7. Advanced forms
- 8. Writing complete websites
- 9. Setting up websites on Internet hosts
- 10. How will people use your site?
- 11. Helping users understand your site

- 12. Helping users navigate your site
- 13. Navigation and location in websites
- 14. Good and bad practices in website design
- 15. Summary and next steps

All examples can be downloaded from: https://nms.kcl.ac.uk/kevin.lano/cllwd

### **Session 1: Introduction**

- Scope of the course
- Internet and Web concepts
- Browsers and HTML
- Websites

#### $Scope \ of \ the \ course$

- We will focus on writing web pages + on their usability
- We cover all the key web page elements + show how to use them to build user-friendly pages and sites
- We consider how pages can be effectively combined into websites + how websites are published
- We use many exercises to practise ideas
- Cover HTML, CSS, JavaScript
- We don't cover server-side programming this would require a further course.

- *Internet*: global network of connected computers/devices started in 1969
- Web: World-Wide Web (WWW) is all information/data on internet
- *HTML*: structured text containing links to other text/data across internet. Invented in 1989.
- By early 90's many companies were beginning to establish websites
- 90's: websites become more sophisticated, Google, Amazon, etc
- 00's: massive expansion of online services for commercial + social uses
- 10's: some online services replace traditional stores (eg., bookshops, record shops). 4G Web via mobile devices.

- WWW originally designed for exchange of scientific information, but soon adopted for commercial and social uses
- Key advantage of websites they may be accessed from any computer connected to internet, anywhere in world
- Commercial use: as 'shop window' advertising the company, + product/service sales
- Social use: to promote/publicise non-commercial organisations and services.

Some example websites: Community organisations (friendsofcarnegielibrary.org.uk); businesses (ratrecordsuk.net).

|         | friendsofcarnegielibrary.org.uk                                                | C Q Search              |                            |            |
|---------|--------------------------------------------------------------------------------|-------------------------|----------------------------|------------|
| vlost v | ïsited 🛞 Getting Started 🛞 Amazon 🛞 eBay 🛞 Suggested Sites 🛞 Web Slice Gallery |                         | ☆ 自 ◀                      |            |
|         |                                                                                |                         |                            |            |
|         |                                                                                |                         |                            |            |
|         | Friends of Carneg                                                              | io Librar               | CAH                        | NEGIA      |
|         | Friends of Carneg                                                              | JE LIDIAI               | y Yin                      | VUN        |
|         | Promoting Use of and Access to the Carnegi                                     | ie Library in Herne Hil | l. We support the B        | KARI       |
|         | DefendTheTen campaign which is working                                         | to save all 10 Lambeth  | libraries: http://de       | fendthe10- |
|         | lambeth.org.uk                                                                 |                         |                            |            |
|         |                                                                                |                         |                            |            |
|         | Home Join Aims Events Services Forums                                          | Newsletters History C   | Contact                    | Q          |
|         |                                                                                |                         |                            |            |
|         |                                                                                |                         | 1                          |            |
|         | PUBLIC MEETINGS ON THE FU                                                      | JTURE OF                | Are you a Friend:          | P Login    |
|         | CARNEGIE LIBRARY                                                               |                         | The Companie on T          | D          |
|         | © September 18, 2016 	⊨ Campaigns, Events, News 	▲ Nicholas Edwar              | rds                     | The Carnegie on I          | witter     |
|         |                                                                                |                         | Carnegie Library           |            |
|         |                                                                                |                         | @CarnegieLib               |            |
|         | With our partners in the Carnegie Library Association CIO, the Fri             | ends are arranging two  | This Census-taker by China | Mieville   |

- A website consists of a set of *Web pages*, located (hosted) on a computer (termed the server or host)
- Host may be internal to the owner of the website, or provided by a 3rd-party organisation specialising in hosting sites
- Browers connect across internet to server, and download HTML and other files (eg., images) to be displayed on client device (your computer/phone).
- As you browse + follow links, so other websites are contacted + provide their data also.

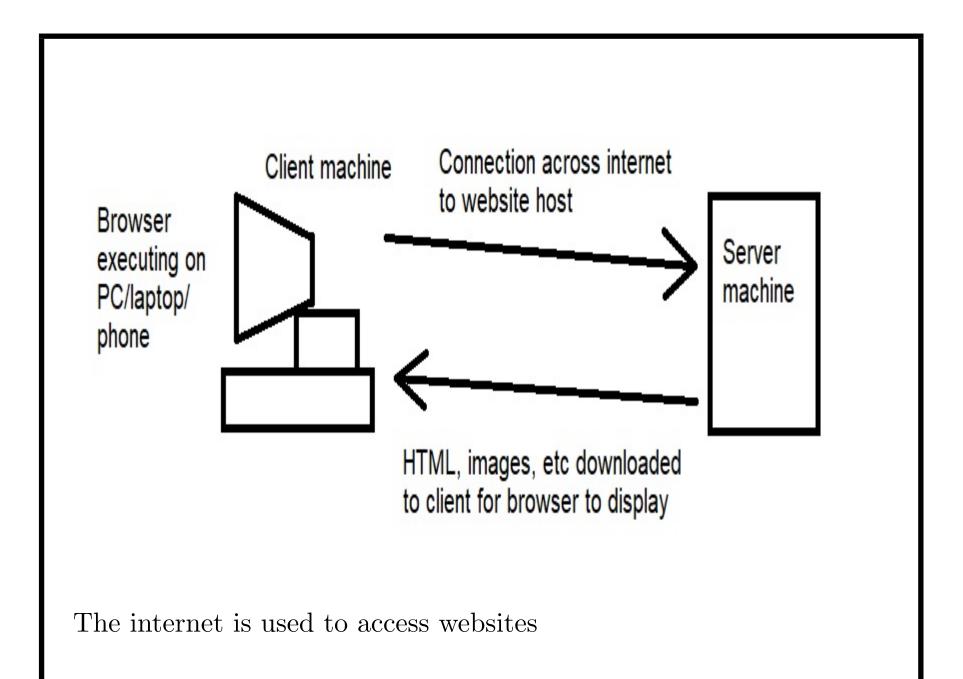

- Apart from viewing pages, client can also interact: submitting data via forms, performing searches, buying products, etc
- Browsers can send information and requests from client to server, via internet
- Typically the server responds with more HTML, eg., a confirmation page or page of search results.

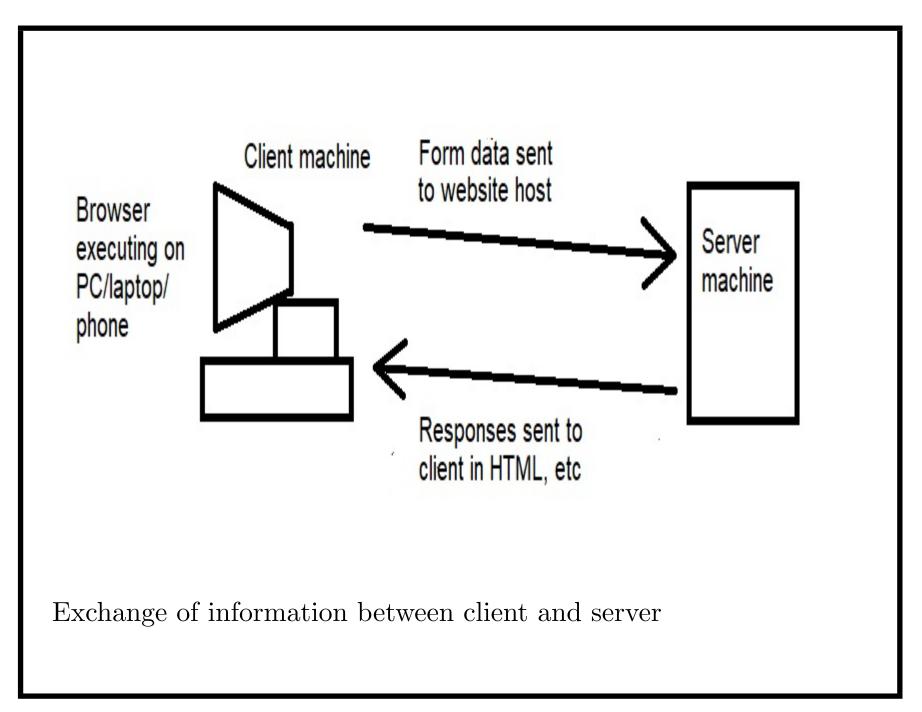

Browsers and HTML

- The web pages you view in a browser are usually formatted using HTML (Hypertext Markup Language)
- HTML defines the text, images and structure of pages
- Web pages are just text files with a .*html* extension, eg.: index.html
- You can create web pages with any text editor, following the standard structure of HTML
- Preview your files in any browser
- Knowing HTML enables you to create webpages, and to manage websites.

```
Browsers and HTML
```

example1.html text file:

<html>

<head>

```
<title>Example of a web page</title>
```

</head>

```
<body><h1>Example of a web page</h1>
```

Some text. Text in <b>bold</b>.
Some text <i>in italic</i>.

```
2nd paragraph. Some text
```

in <i><b>bold italic.</b></i>

</body> </html>

These files can be edited with WordPad, Notepad or other plain text editor.

View them in any browser – Firefox, Internet Explorer, Chrome, etc.

www.w3schools.com gives definitions + many examples of HTML. Also see the glossary.

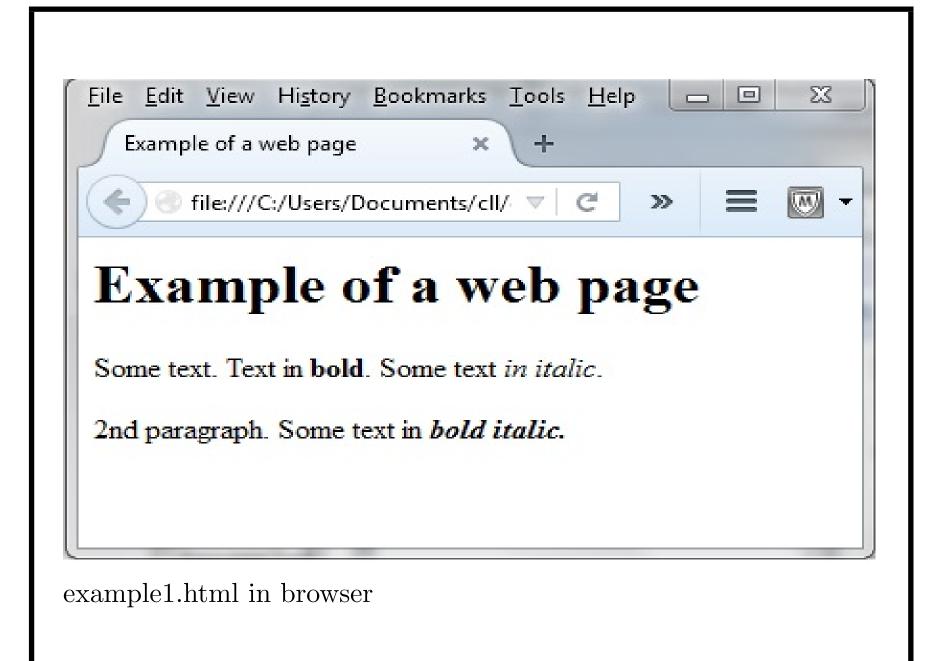

#### Editing web files

- We will edit HTML files in *WordPad*
- At same time, view them in a browser.

Use "open with" option to open HTML files with WordPad.

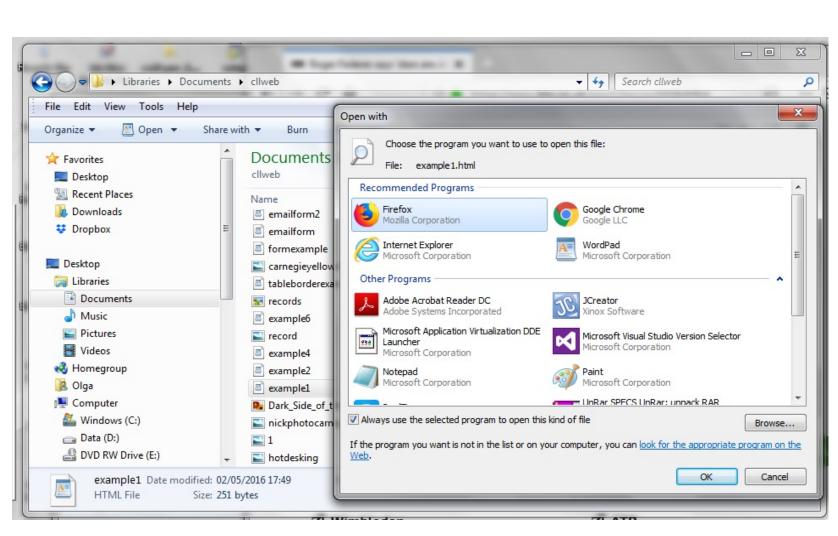

Open HTML file in WordPad

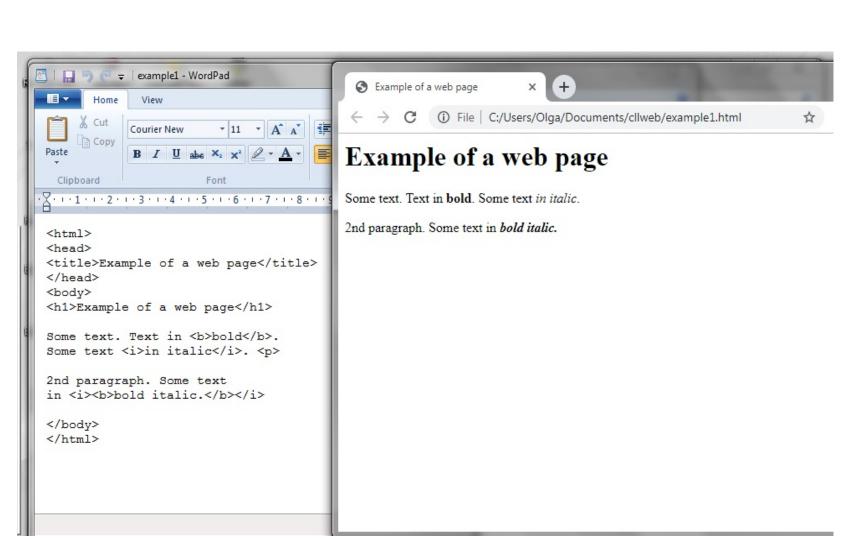

Edit in WordPad and view in browser

# Session 2: Writing simple Web pages

- Structure of Web pages
- HTML concepts
- Text formatting and page colours
- Exercise: editing simple Web page

Structure of Web pages

The basic structure of a simple web page is:

<html>

<head>

```
<title>Title</title>
```

</head>

<body> <h1>Title</h1>

All text and content that will be shown by a browser viewing the page.

</body>

</html>

#### Structure of Web pages

- <html> starts the document
- <head> starts the page head section, containing a title (this is shown in browser tab):

<title>Example of a web page</title>

- </head> ends the header
- <body> starts the body, the main content of page.

```
HTML concepts
```

```
In the body:
```

```
<h1>Example of a web page</h1>
```

defines a main section header h1 (largest size – can have h2, h3 etc for subheadings).

```
Some text. Text in <b>bold</b>.
```

```
Some text <i>in italic</i>.
```

Defines text, with bold, italic display of parts. ends the paragraph.

2nd paragraph. Some text

```
in <i><b>bold italic.</b></i>
```

Shows how to have both bold and italic.

Finally, </body> ends the body, and </html> ends document.

#### HTML concepts

- HTML instructions are written between < and > characters these instructions control how page is displayed by a browser
- Pages always begin with < html > and end with < /html >
- Usually, a < tag > has a following < /tag > element
- < head > and < /head > contain header of the page, such as the title
- < body > and < /body > contain main content of the page.

Try opening *example1.html* in Internet Explorer, Chrome and Firefox. Are there differences in its appearance?

#### Text formatting and page colours

- Different tags are used to display information, to emphasise important information
- h1 is used for main headings in page (like newspaper main headlines). Expect users to focus on these first – so must be clear + relevant
- h2, h3 for subheadings
- Bold, italic for particular emphasis but avoid underlining because links are usually underlined.

Notice that displayed text is not broken into lines or paragraphs based on the source text lines/paragraphs.

Need explicit to make a paragraph break, and <br>> to break a line.

Text formatting and page colours

Text/background colours should be chosen appropriately and with sufficient contrast for readability.

```
example2.html text file:
```

<html>

<head>

```
<title>Vinyl Revival</title>
```

</head>

```
<body style="background-color: silver; color: blue"><h1>Vinyl Revival</h1>
```

```
We sell all styles of LPs + 45s from the 1950's onwards.
```

```
<h2>Subheading 1</h2>
```

Some text in first section.

<h2>Subheading 2</h2>

Some text in 2nd section.

<hr>

Text below horizontal rule.

</body>

</html>

The body style="..." instruction sets page text and background colours.

This is an *attribute* of the *body* tag.

# Vinyl Revival

We sell all styles of LPs + 45s from the 1950's onwards.

# **Subheading 1**

Some text in first section.

# Subheading 2

Some text in 2nd section.

Text below horizontal rule.

example2.html in browser

Text formatting and page colours

- Many predefined colours: red, green, blue, yellow, pink, silver, etc.
- Colours can also be given by color="#AA9988" codes, red-green-blue coding with values 0 to 9, A, B, C, D, E, F. Higher values are lighter.
  #FF0000 is pure red. #00FF00 is pure green, etc. (What colour
  - is #FFFFF?)
- It is usual to have the foreground (ie., text) darker than the background but the reverse can be used for special effect.
- Preview page in different browsers to check your colour scheme works in each.

Exercise: editing simple Web page

- Try changing colours of the *example2.html* page in the text file, + reload it in browser.
- Look up possible colours to use in glossary/at www.w3schools.com.
- Try devising your own colours using the # codes.

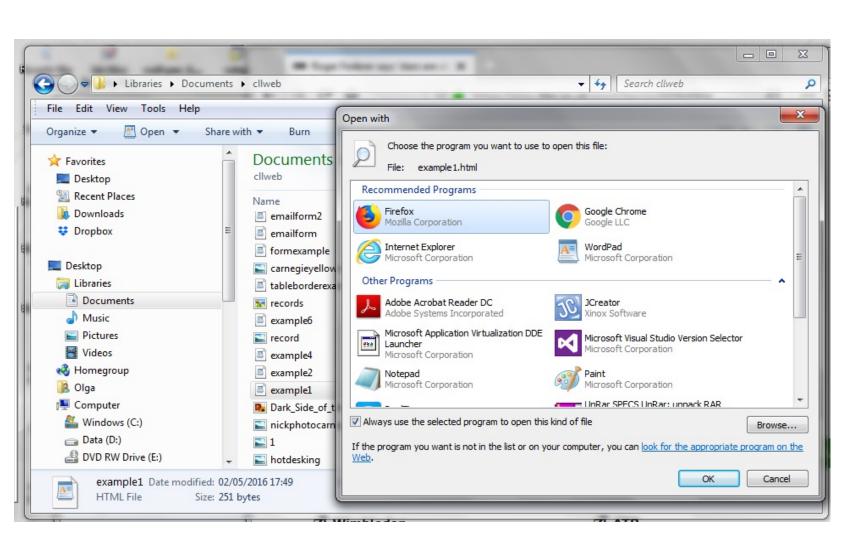

Open HTML file in WordPad

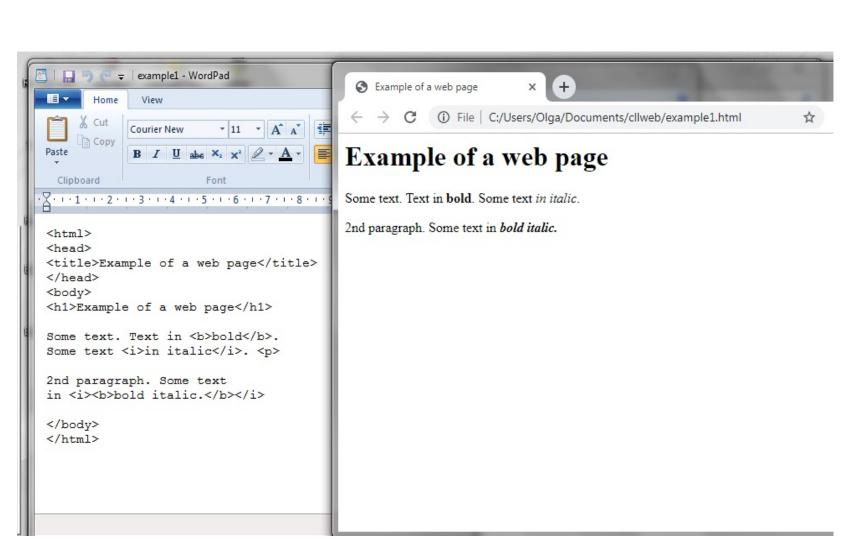

Edit in WordPad and view in browser

### Session 3: Lists and tables

- Ordered and unordered lists, list styles
- Tables and table formatting
- Exercise: writing tables

#### Lists and list styles

- Lists are used to show different related subjects
- Can be unordered (bulleted lists) or ordered (numbered)
- Typically each item will have a clickable link to a specialised web page for that topic/product/service
- Lists should not be too long (eg., no more than 7 items)
- Descriptions should be concise + clear.

```
Lists and list styles
example3.html text file:
<html>
<head>
<title>Vinyl Revival</title>
</head>
<body style="background-color: silver; color: blue">
<h1>Vinyl Revival</h1>
We sell all styles of LPs + 45s from
the 1950's onwards.
Unordered list:<br>
Pop
Rock
```

Easy listening Classical

Ordered list:<br>

<01>

First item

Second item

Third item

</body> </html>

### Vinyl Revival

We sell all styles of LPs + 45s from the 1950's onwards. Unordered list:

- Pop
- Rock
- Easy listening
- Classical

#### Ordered list:

- 1. First item
- 2. Second item
- 3. Third item

example3.html in browser

Lists and list styles

<br > is a line break.

 $<\!\!\text{ul}\!\!>$  starts an unordered list, each list item started by  $<\!\!\text{li}\!\!>$ .  $<\!\!/\text{ul}\!\!>$  ends the list.

By default, bullet points are used to display items – but squares or circles could be used instead: or

Ordered list started by , ended by . Items appear with numbers 1, 2, 3, etc – again this format can be altered. <ol type="I"> gives Roman capital numbering. Other options: i, a, A. It is preferable to define list styles using style sheets (Session 8).

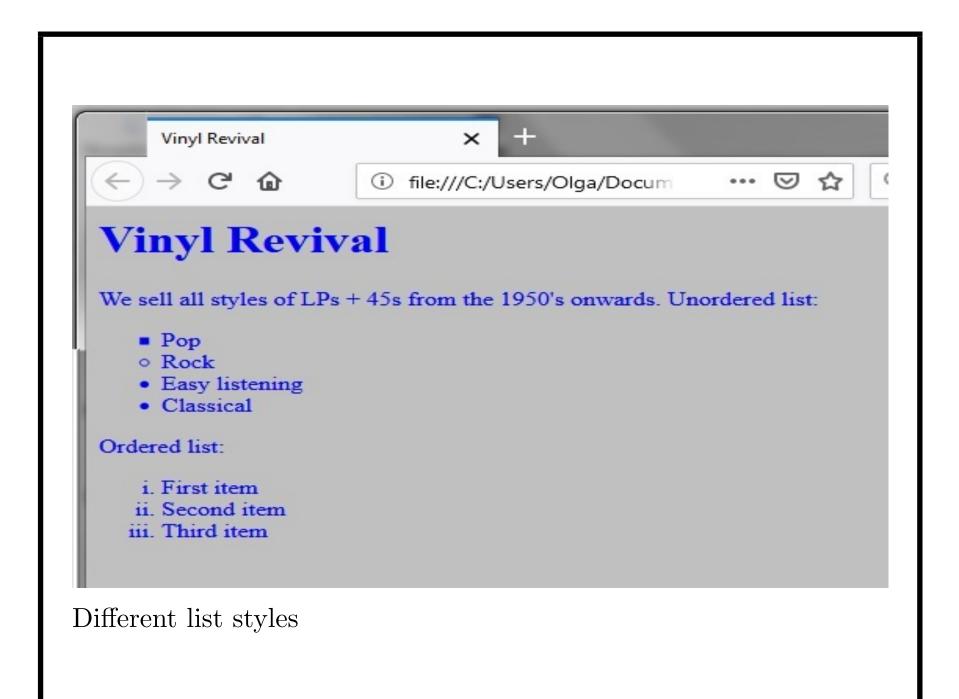

Tables and table formatting

- Tables present information/data in a regular format
- Often used to show search results of products/prices, etc
- Can also be used to organise other page content (especially forms) in a regular layout.

Idea is similar to a Word or Excel table.

```
Tables and table formatting
A table example is in example4.html text file:
<html>
<head>
<title>Vinyl Revival</title>
</head>
<body style="background-color: silver; color: blue">
<h1>Vinyl Revival</h1>
Table example:<br>
Record Price
Beatles 'Help' &#163 3.99
Sinatra 'My Way' #163 1.99
Moby 'Play' &#163 2.99
```

```
More are available
```

</body>

</html>

**&#163** is HTML code for pound sign.

begins the table, ends it.

Header is a column header.

data is data entry in table.

< ... </tr>< is a table row. Consists of header cells or data cells.</tr>

Try adding another column Condition with values Good, Mint, Fair for the 3 rows.

# Vinyl Revival

Table example:RecordPriceBeatles 'Help'£3.99Sinatra 'My Way'£1.99Moby 'Play'£2.99More are available

example4.html in browser

```
Tables and table formatting
```

Tables can be given borders to emphasise the structure:

```
<html>
<head>
<title>Vinyl Revival</title>
</head>
<body style="background-color: lime; color: black">
<h1 style="font-family: fantasy">Vinyl Revival</h1>
Table with border and fixed
widths:<br>
Record
  Price
Beatles 'Help' &#163 3.99
```

</body>

</html>

The instruction Record sets width of this column to be 200 pixels.

Update your extended example with widths 200, 100 and 80 for the 3 columns. Center the final row text using <center>text</center>

## E:\Users\Olga\Documents\cll\example ♀ ♂ ★

### Vinyl Revival

Table with border and fixed widths:

| Record             | Price |
|--------------------|-------|
| Beatles 'Help'     | £3.99 |
| Sinatra 'My Way'   | £1.99 |
| Moby 'Play'        | £2.99 |
| More are available |       |

Improved table example in browser

#### Tables and table formatting

Table alignment can be set in the table style to center all table text.

Column widths can be specified as percentages of table width instead of as absolute values:

```
<html>
```

```
<head>
```

```
<title>Vinyl Revival</title>
```

```
</head>
```

```
<body style="background-color: lime; color: black"><h1 style="font-family: fantasy">Vinyl Revival</h1>
```

```
Record
```

```
Price
*tr>Beatles 'Help' #163 3.99
```

</body>

</html>

Table style text-align: center applies to all table data.

means table width is 80% of browser window.

```
Record means column width is 60% of table width.
```

#### Tables and table formatting

- In general it is best to use the default settings for tables header text is centered, cell text is left-aligned
- Fixed width is more usual than variable width
- Borders help to mark out the table from rest of page.

| Vinyl Revival × +                                                      |                                                       |                        |
|------------------------------------------------------------------------|-------------------------------------------------------|------------------------|
| file:///F:/cll/tableexercisesolution.html                              | C Q Search                                            | ☆ €                    |
| 🤌 Most Visited 🛞 Getting Started 🛞 Amazon 🛞 eBay 🛞 Si                  | Suggested Sites   Web Slice Gallery   WildTangent Gar | mes                    |
|                                                                        | Vinyl Revival                                         |                        |
| Table with border and fixed widths:<br><b>Record</b>                   |                                                       | Price                  |
| Table with border and fixed widths:<br><b>Record</b><br>Beatles 'Help' | Condition         Good       Good                     | <b>Price</b><br>£ 3.99 |
| Record                                                                 | Condition                                             |                        |

Table with center alignment and variable width

#### Summary

- Lists provide structured group of items, with ul or ol tags
- Tables organise items in regular grid, using *table*, *tr*, *th*, *td* tags
- Many choices for design and layout.

### Session 4: Images and animations

- Adding images to pages
- Using animations and videos
- Exercise: using images and animations

#### Adding images to pages

- Images are essential part of most pages. *img* or *image* tag
- Can illustrate products, services, provide information or be decorative
- Since image data is transferred from server to client with web page that refers to it, image files should be of minimal size
- Can show low resolution thumbnail image, with high resolution reached by clicking on the thumbnail.

An example image tag is

```
<img src="imagefile.jpg" width="150">
```

Adding images to pages

An image example and animation example are in *example5.html* text file:

```
<html>
```

<head>

```
<title>Vinyl Revival</title>
```

</head>

```
<body style="background-color: silver; color: blue"><h1>Vinyl Revival</h1>
```

```
Image example:<br><image src="record.jpg" width="100">
```

Animation example:<br><image src="records.gif">

```
Image with text:<br>
<image src="record.jpg" width="100"
style="float:left"> <h3>Pink Floyd 'Dark Side
of the Moon'</h3>
The classic rock LP from 1973.
Mint-quality vinyl with original
cover and insert. &#163 15.99.
```

</body>

</html>

```
<img src="f.jpg" width="50"> inserts the image from file f.jpg
into web page, with width 50 pixels.
```

Try resizing the images to improve the layout.

Notice that animations may play faster/slower in different browsers.

Adding images to pages

height="100" can also be specified in image, and title="Spinning record" for popup text description.

The *img* style can be used to position the image relative to text. Eg., *float* : *right*, *float* : *left*.

A thumbnail image can link to the full-sized image:

```
<a href="fullsize.jpg">
    <image src="thumbnail.jpg" width="30">
    </a>
```

Clicking on the thumbnail image takes browser to full-sized version.

#### Vinyl Revival

Image example:

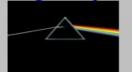

Animation example:

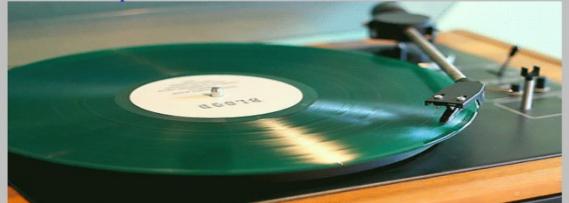

Image with text:

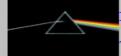

Pink Floyd 'Dark Side of the Moon'

The classic rock LP from 1973. Mint-quality vinyl with original cover and insert. £15.99.

#### example5.html in browser

#### Adding images to pages

- The images are in f.jpg, f.gif or f.png files
- *jpg* for photographs/high-quality images
- gif for logos, animations
- png format can be used for either purpose.

alt="Description" is used to give description of image, which can be read out by assistance software.

Animations and videos

```
To insert a video, use the tag:
```

<video src="video.webm" width="400" controls> Message

</video>

src identifies the video file. controls inserts play/stop etc controls.

Can also specify poster image by poster="posterimage.jpg"

```
Title as: title="Title"
```

Other formats, such as mp4, can also be used.

Not all browsers support *video* tag yet. *Message* appears if there is no support.

```
Animations and videos
Example page videoexample.html with video:
<!DOCTYPE html>
<HTML>
<HEAD> <TITLE> Video example </TITLE> </HEAD>
<BODY bgcolor = "white">
<h1> Video example </h1>
<video src="realshort.mp4" loop width="400" controls>
Message
</video>
</BODY> </HTML>
```

Animations and videos

- Images and especially animations and videos can distract users attention from main purpose of a page
- Only include if they are necessary and consistent with aim of page
- Never use *autoplay* on a video.
- A common feature is a rotating 'banner' of images but can be annoying to users!

Likewise for *loop* video option ...

Large images and videos can also slow page loading + require good Internet connection.

```
Rotating banner images: loop.html
<html>
<head>
  <title>Image Loop</title>
  <script type = "text/javascript">
  var count = 0;
  function startTimer()
  { window.setInterval("tick()",1000); }
  function tick()
  \{ \text{ count} = (\text{count} + 1) \% 5; \}
    document.photos.src = count + ".jpg";
  }
</script></head>
<body onload = "startTimer()">
```

```
<center>
<img name = "photos" src = "1.jpg" height = "300">
</center>
</body>
</html>
```

Rotating banner images

- Example of a *script* small program which executes in browser to read + write web page content dynamically
- Here the *tick()* function executes every second (1000 milliseconds) and increments *count*
- count cycles through values  $0, 1, 2, 3, 4, 0, 1, \dots$
- The *img src* in the page body is set successively to 0.*jpg*, 1.*jpg*, 2.*jpg*, etc
- Image files must be identical in width, + similar in resolution/style
- In this example, are images of a park.

#### Summary

- Images make pages more visually attractive and can give essential information. *img* or *image* tags
- Photographic images with *jpg* or *png* files, animations with *gif* or *png* files
- Videos with video tag.

Exercise: using images and animations

Write a page extending *example4.html* to show small images of each record in an additional column in the table.

The images are in *help.jpg*, *myway.jpg* and *play.jpg*.

Define the small images as clickable links to the actual image files.

### Session 5: Links: connecting webpages

- Internal links
- External links
- Exercise: linking pages

#### Internal links

- Links are key concept of WWW and HTML
- Clicking on a link tells browser to load the page referred to by the link
- A browsing session often consists of jumping from page to page by following links
- Links can be internal to other pages on the same website or external, to other sites.

When building a website, you design separate pages which cross-reference each other via internal links.

```
Internal link has a (anchor) tag:
```

```
<a href="page.html">Text label</a>
```

Clicking on the text label opens *page.html* in browser.

```
Internal links
```

In the record store, can use internal links to different pages for specialised music categories. Eg., *example6.html* text file:

```
<html>
<head>
<title>Vinyl Revival</title>
</head>
<body style="background-color: silver; color: blue">
<h1>Vinyl Revival</h1>
```

We sell all styles of LPs + 45s from the 1950's onwards.

For our current list of products, see
<a href="products.html">Products</a>

```
Links in a list:<br>

<a href="fifties.html">1950's</a>
<a href="sixties.html">1960's</a>
<a href="seventies.html">1970's</a>
```

<hr>>

```
Email link:<br>
```

<a href="mailto:enquiries@vinylrevival.co.uk">Contact Us</a>

</body></html>

# Vinyl Revival

We sell all styles of LPs + 45s from the 1950's onwards. For our current list of products, see Products

Links in a list:

- 1. <u>1950's</u> 2. <u>1960's</u>
- 3. 1970's

Email link:

Contact Us

example6.html in browser

#### Internal links

<a href="products.html">Products</a> appears in document as
Products. When clicked, products.html is loaded into browser.

Assumes *products.html* is in same directory as the page that refers to it. If not, can put complete URL:

<a href =

"http://www.vinylrevival.co.uk/products.html">Products</a> or a location relative to current page:

<a href = "../pages/products.html">Products</a>

Mail link opens up a mailing program when clicked: <a href =
"mailto:enquiries@vinylrevival.co.uk">Contact Us</a>

```
Internal links
```

Also possible to link to different parts of same page:

<body><h1 id="top">Main header</h1>

```
Long page content ...
```

```
<a href="#top">Go to top</a>
</body>
```

### External links

- Internal links remain within same website
- External links support navigation to another web site, or to another program, such as a mailing program
- For external links, specify complete URL (web location).

# External link:

<a href="http://xxx.org.uk/page.html">Text label</a>

Makes request to xxx.org.uk for the page.html file.

A request

<a href="http://xxx.org.uk/">Text label</a>

requests *index.html* from the server of *xxx.org.uk*.

### Summary

- Links enable the navigation from one page to a related page. *a* tag with *href*
- Internal links are within one site
- External links go to a different website.

Exercise: linking pages

For *exercise6.html*, try writing the linked pages *products.html*, *fifties.html*, etc.

Easiest way to create a new page is to copy an existing page, and rename and edit the copy.

Save all files in the same directory as *exercise6.html* and test that the links work correctly.

# Session 6: Forms: sending data from webpages

- Form concepts: Post and Get
- Form controls and formatting
- Form layout using tables
- Exercise: design a simple form

#### Form concepts: Post and Get

- Forms are used to submit requests, to obtain information, etc maybe even for electronic voting.
- Form tag is *form*, with structure

```
<form method="post"
action="program URL">
... form content ...
</form>
```

- *method* is the way the form data is submitted (*post* for secure data, *get* otherwise).
- *action* names the server-side program which will process the data.
- content of the form is set of data entry fields with labels.
- Usually a 'submit' button is placed at end of the form.

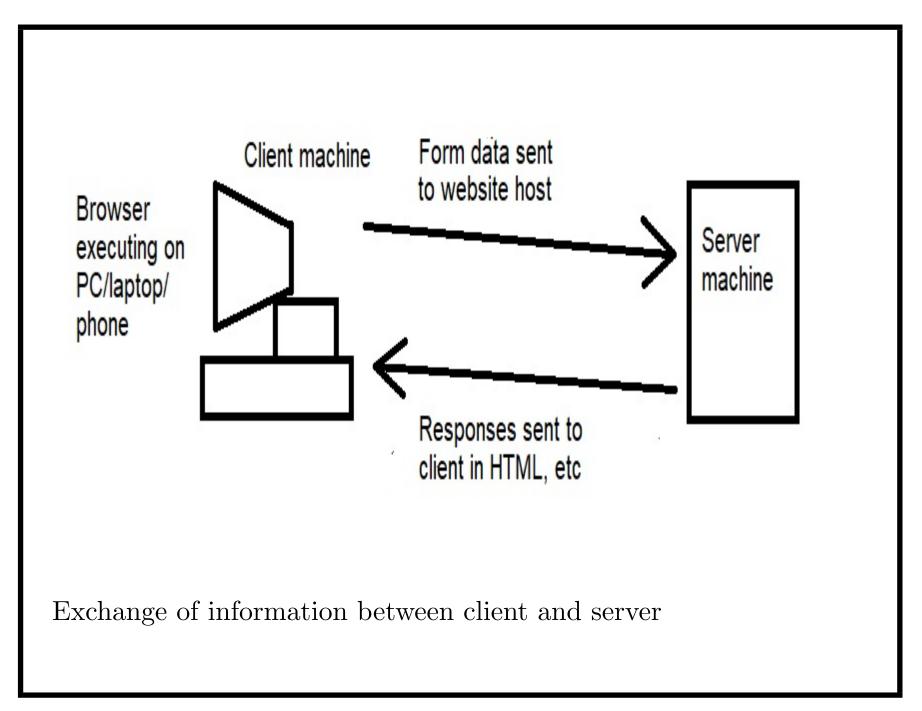

```
Form controls and formatting
A simple form example is the example7.html text file:
<html>
<head>
<title>Vinyl Revival: Order a record</title>
</head>
<body style="background-color: silver; color: blue">
<h1>Vinyl Revival: Order a record</h1>
We sell all styles of LPs + 45s from
the 1950's onwards.
<form method="post"
  action="http://localhost:8080/orders/Order.jsp">
```

Product: <input type="text" name="product"/><br>

```
Your name: <input type="text" name="name"/><br>
Address: <input type="text" name="address"/><br>
<input type="submit" value="Submit"/>
</form>
</body>
</html>
```

The *name* of an input field is used by the receiving program (eg., *Order.jsp*) to process the submitted form data.

Possible to pre-fill field contents, eg: <input type="text" name="name" value="John Smith"/>. But this can be annoying to users!

What happens if post is replaced by get? Try filling in data + submitting with get method.

| Vinyl Revival                                            |
|----------------------------------------------------------|
| We sell all styles of LPs + 45s from the 1950's onwards. |
| Product:                                                 |
| Your name:                                               |
| Address:                                                 |
| Submit                                                   |
|                                                          |
| example7.html in browser                                 |
| example (                                                |

Form controls and formatting

Forms are started with

```
<form method="post"
```

```
action="http://localhost:8080/...">
```

The action identifies a program that will process form data when submitted to server.

Text fields are defined like this:

```
Product: <input type="text" name="product"/><br>
```

The *Submit* button and end of form is defined by:

```
<input type="submit" value="Submit"/> </form>
```

```
Form layout using tables
```

Tables can be used to give neat layout of forms.

```
example7table.html text file:
```

```
<html>
<head>
<title>Vinyl Revival: Order a record</title>
</head>
<body style="background-color: silver; color: blue">
<h1>Vinyl Revival</h1>
```

```
We sell all styles of LPs + 45s from the 1950's onwards.
```

```
<form method="post"
action="http://localhost:8080/orders/Order.jsp">
```

```
Product:
```

```
<input type="text" name="product"/>
```

```
<input type="text" name="name"/>
```

```
 <input type="text" name="address"/>
```

```
<input type="submit" value="Submit"/>
```

```
</form>
```

```
</body></html>
```

Format is one row for each text field. Label of fields go in 1st column, field + button go in 2nd.

| Vinyl I           | Revival                                  |
|-------------------|------------------------------------------|
| We sell all style | es of LPs + 45s from the 1950's onwards. |
| Product:          |                                          |
| Your name:        |                                          |
| Address:          |                                          |
|                   | Submit                                   |
|                   |                                          |
| Form with table   | layout                                   |
|                   |                                          |

```
Submitting forms by email
```

Form action can also send an email:

```
<form action="mailto:your.email@com?subject=Register"
```

method="post">

```
Full name<br>
```

```
<input name="name" type="text" size="90">
```

Address<br>

<input name="address" type="text" size="90">
Phone<br>

```
<input name="phone" type="text" size="50">
Email<br>
```

<input name="email" type="text" size="50">

<input type="submit" value="Submit">

</form>

| Please sign up here  |                | × +             |        |
|----------------------|----------------|-----------------|--------|
| ( file:///C:/Us      | ers/Document   | s/cll/emailforr | n.html |
| 🔊 Most Visited 🛞 G   | etting Started | 🛞 Amazon        | 🛞 eBay |
| Please sign up here: |                |                 |        |
|                      |                |                 |        |
| Full name            |                |                 |        |
| nnhh                 |                |                 |        |
| Address              |                |                 |        |
| oopp                 |                |                 |        |
| Telephone            |                |                 |        |
| ddf                  |                |                 |        |
| Email                |                |                 |        |
| dde                  |                |                 |        |
| Submit               |                |                 |        |
|                      |                |                 |        |

```
Submitting forms by email
```

```
<form action="mailto:your.email@com?subject=Register"</pre>
 method="post" id="mailform">
Full name<br>
<input name="name" type="text" size="90">
Address<br>
<textarea name="address" rows="5" cols="90" form="mailform">
</textarea>
Phone<br>
<input name="phone" type="text" size="50">
Email<br>
<input name="email" type="text" size="50">
input type="submit" value="Submit">
</form>
```

Text areas

The address field uses a text area:

```
Address<br>
```

```
<textarea name="address" rows="5" cols="90" form="mailform'>
</textarea>
```

This has 5 rows and 90 character spaces in each row.

#### Summary

- Forms enable the submission of data from client to server. form tag
- Different kinds of data input fields, usually with *input* tag
- Tables can be used to give regular format for forms.

Exercise: form design

Extend *example7table.html* to include a credit card number field and a field for the payment amount.

Use the *get* form method to test that your form submission works correctly.

# Session 7: Advanced forms

- Different input controls: text, radio, checkbox, pulldowns, file upload
- Scripts and data verification
- Exercise: writing forms with controls

#### Different input controls

- Different input controls can be used to enter different kinds of data
- Selection lists (pulldowns) used to choose one option from a list (eg., a country from list of all countries)
- Radio buttons also allow 1 choice from several
- Checkboxes allow multiple choices of several options
- File selectors enable file upload from client to server.

Selection lists/pulldowns

```
Lists of options to select from:
```

```
<label for="make">Make:</label>
```

```
<select id="make" name="make">
```

```
<option value="dolby">Dolby</option>
```

```
<option value="sony">Sony</option>
```

```
<option value="hitachi">Hitachi</option>
```

</select>

Selection lists/pulldown lists for user to select one option. Typical example: list of countries in address details.

List options in alphabetic order to make navigation easier.

#### Radio buttons

Radio buttons also permit one choice from a number of options:

```
<lre><label for="media">Media:</label><input type="radio" name="media"
value="vinyl" checked>Vinyl<br><input type="radio" name="media"
value="CD">CD<br><input type="radio" name="media"
value="tape">Tape<br>
```

The *checked* option is initially shown as selected.

Which is better, selection list or radio buttons?

#### Checkboxes

Checkboxes: multiple choices from options:

```
<lre><label for="subscribe">Subscribe for news of:</label><input type="checkbox" name="subscribe"
value="4050s">1940's/50's music<br><input type="checkbox" name="subscribe"
value="6070s">1960's/70's music<br><input type="checkbox" name="subscribe"
value="8090s">1980's/90's music<br>
```

| Vinyl Revival                                                                      |
|------------------------------------------------------------------------------------|
| We sell all styles of LPs + 45s from the 1950's onwards.<br>Make: Dolby -          |
| Media: OVinyl<br>OCD<br>OTape                                                      |
| Subscribe for news of: 1940's/50's music<br>1960's/70's music<br>1980's/90's music |
| Product:<br>Your name:<br>Address:<br>Submit                                       |
| Example form with options                                                          |

```
Uploading files
```

Common situation is to upload client files to server:

```
<!DOCTYPE HTML>
```

<html><head>

<body>

```
<form method="POST" action="serverprogram"
```

enctype="multipart/form-data">

```
<input type="file" name="thefile" style="width:350px">
```

```
<input type="submit" value="Upload">
```

```
</form></body></html>
```

```
Input type "file" is a file chooser box.
```

```
enctype="multipart/form-data" is necessary for forms which upload files.
```

#### Scripts and data verification

- Usually some fields of a form are mandatory must be filled in before it is sent
- Convention is to use \* in label of mandatory fields
- A validation check can be coded (in Javascript) that prevents submission unless these fields are filled.

## Scripts and data verification

*validation.html* contains example validation code. Eg., to test if a field is empty:

```
<head> <title>Registration</title>
<script type = "text/javascript">
  function checkName()
  { if (document.User.name.value.length > 0)
    { return true; }
    else
    { window.alert("Name cannot be empty!");
      return false;
    }
  }
</script>
</head>
```

```
<body>
<h1>Register for property updates</h1>
<form name = "User"
 action =
   "http://localhost:8080/servlet/RegisterUserServlet"
method = "POST">
<strong>Your name*</strong>
<input name = "name" type = "text">
<p>
<strong>Email address*</strong>
<input name = "email" type = "text">
```

**<**p>

```
<strong>What type of property are you
looking for?</strong><br>
Detached
<input name = "type" type = "radio" value = "detached">
Semi-detached
<input name = "type" type = "radio"</pre>
 value = "semi" checked>
Terraced
<input name = "type" type = "radio"</pre>
value = "terraced">
Flat
<input name = "type" type = "radio"</pre>
 value = "flat">
```

```
<p>
<strong>How many bedrooms?</strong><br>
<input name = "bedrooms" type = "text" size = "1">
<p>
<strong>Maximum price?</strong><br>
<input name = "maxprice" type = "text">
<p>
<strong>Minimum price?</strong><br>
<input name = "minprice" type = "text">
<p>
<strong>What area (postcode)?</strong><br>
<input name = "area"</pre>
type = "text" size = "4">
```

```
<input type = "submit" onclick = "return checkName()"
      value = "Register">
</form>
</body>
</html>
```

#### Form validation

- *checkName()* tests if the contents of the *name* field of the *User* form is non-empty
- This is done by testing the length of string contents document.User.name.value of the field
- If the length > 0 then *true* is returned, otherwise a warning message is shown + *false* returned
- The submit button calls *checkName()* when pressed if *false* then submission is not made, otherwise it proceeds.

| Sign out                                     | × Registratio        | on ×         | +    |     |     |
|----------------------------------------------|----------------------|--------------|------|-----|-----|
| $\leftarrow \rightarrow$ C $\textcircled{a}$ | ) file:///C:/Users/O | Iga/Document | •••• | ☑ ☆ | ≫ ≡ |
| <b>Register</b> fo                           | r proper             | ty upda      | ites |     |     |
| Your name*                                   |                      |              |      |     |     |
| Email address*                               |                      |              |      |     |     |
| What type of property                        |                      |              |      |     |     |
| Detached © Semi-deta                         |                      | 1 🔘 Flat 🔘   |      |     |     |
| How many bedrooms?                           |                      |              |      |     |     |
| Maximum price?                               |                      |              |      |     |     |
|                                              |                      |              |      |     |     |
| Minimum price?                               |                      |              |      |     |     |
| What area (postcode)?                        | ?                    |              |      |     |     |
|                                              |                      |              |      |     |     |
| Register                                     |                      |              |      |     |     |
|                                              |                      |              |      |     |     |

```
More complex validation tests
```

```
<head> <title>Registration</title>
<script type = "text/javascript">
  function isNumber(str)
  { if (isNaN(parseFloat(str)))
    { return false; }
    return true;
  }
  function isInteger(str)
  { return isNumber(str) &&
           str.indexOf(".") == -1;
  }
  function isEmail(str)
```

```
{ var ind = str.indexOf("@");
```

```
return (ind > 0 && ind < str.length - 1);</pre>
}
function checkName()
{ if (document.User.name.value.length > 0)
  { return true; }
  else
  { window.alert("Name cannot be empty!");
    return false;
  }
}
function checkEmail()
{ if (isEmail(document.User.email.value)) { }
  else
  { window.alert("Not an email address: " +
```

```
document.User.email.value);
  }
}
function checkMinprice()
{ if (isInteger(document.User.minprice.value))
  { document.User.minprice.value =
    parseInt(document.User.minprice.value); }
  else
  { window.alert("Not an integer: " +
                 document.User.minprice.value);
}
function checkMaxprice()
{ if (isInteger(document.User.maxprice.value))
```

```
{ document.User.maxprice.value =
    parseInt(document.User.maxprice.value); }
 else
  { window.alert("Not an integer: " +
                 document.User.maxprice.value);
}
function checkBedrooms()
{ if (isInteger(document.User.bedrooms.value))
  { document.User.bedrooms.value =
      parseInt(document.User.bedrooms.value);
    var bedroomsx = parseInt(document.User.bedrooms.value);
    if (bedroomsx <= 0)
    { window.alert("Bedrooms must be > 0"); }
  }
```

```
112
```

```
else
  { window.alert("Not an integer: " +
                 document.User.bedrooms.value);
  }
}
function formSubmit()
{ if (checkName()) {}
  else
  { return false; }
  var maxp = parseInt(document.User.maxprice.value);
  var minp = parseInt(document.User.minprice.value);
  if (minp >= 0 && maxp >= minp) { }
  else
  { window.alert("Prices not valid!");
```

```
return false;
    }
    return true;
  }
</script>
</head>
<body>
<form name = "User"
 action =
   "http://localhost:8080/servlet/RegisterUserServlet"
method = "POST">
<p>
<strong>Your name</strong>
<input name = "name" type = "text">
```

```
<p>
<strong>Email address</strong>
<input name = "email" type = "text">
<p>
<strong>What type of property are you
looking for?</strong><br>
Detached
<input name = "type" type = "radio" value = "detached">
Semi-detached
<input name = "type" type = "radio"</pre>
 value = "semi" checked>
Terraced
<input name = "type" type = "radio"</pre>
 value = "terraced">
Flat
```

```
<input name = "type" type = "radio"</pre>
value = "flat">
<p>
<strong>How many bedrooms?</strong><br>
<input name = "bedrooms" type = "text" size = "1">
<p>
<strong>Maximum price?</strong><br>
<input name = "maxprice" type = "text">
<p>
<strong>Minimum price?</strong><br>
<input name = "minprice" type = "text">
```

```
<p>
<strong>What area (postcode)?</strong><br>
<input name = "area"</pre>
type = "text" size = "4">
<input type = "submit" onclick = "return formSubmit()"</pre>
   value = "Register">
</form>
</body>
</html>
```

### $Form \ validation$

- str.indexOf(s) returns -1 if s does not occur as a substring of str, otherwise it returns position of first occurrence of s.
  Positions start at 0 on left end of string.
  Eg: "abba".indexOf("ba") is 2.
- isInteger tests if str is a number and has no .
- *isEmail* tests that @ occurs in *str*, and not as first or last character.

### Summary

- Data input of one of a fixed number of choices: radio buttons or selection lists.
- Data input of one or more of a fixed number of choices: checkboxes
- Scripts can be used to check data before it is sent.

#### Exercise: writing forms with controls

- Modify *validation.html* to have a selection field instead of a text field for *area*. The selection should list the SW postcodes (SW1 to SW21).
- Modify *validation.html* to have an additional textarea field to specify particular required property features.
- Add a radio button field *position* with three options *Cash* buyer, *Selling property*, *Other*. The label is "Your position".

# Session 8: Writing complete websites

- Using meta tags to promote pages and sites
- Using style sheets to define common style for a website
- Simple website structures
- Exercise: writing style sheets

## Metatags

- HTML elements listed in < *head* > section of web page not shown in browser
- Can describe document: author, keywords, organisation + other properties of page
- Used by search engines when responding to searches, eg., via Google or Yahoo
- *description* attribute often used to give short description of page.

- In addition to \*.html files, can write \*.css files to apply a consistent style (colours, fonts, etc) to all pages of a website
- \*.css files are called *style sheets*
- Style sheets consist of set of style rules, defining how specific HTML elements should be styled.
- Put .css files in same directory as the .html files that use them.

## Style sheet example

This sheet puts border around all paragraphs, and makes their text red (test.css):

p {border-style: solid; border-width: 2px; color: red}

In the < head > part of a web page, include line:

```
<link rel="stylesheet" type="text/css" href="test.css" />
```

The definitions of test.css then apply to the web page.

```
Example file using .css and meta tags:
```

<html>

<head>

```
<meta http-equiv="Content-Type" content="text/html; charset=UTF-8">
<meta name="author" content="K. Lano">
<meta name="description" content="Vinyl Revival Website">
<meta name="keywords" content="Vinyl Revival, Records, Music, LPs, 45s, 78s">
<link rel="stylesheet" type="text/css" href="test.css">
</head>
<body>
A test paragraph to show the effect of the style sheet.
All paragraphs will appear in this format.
We sell all styles of LPs + 45s from
the 1950's onwards. 
For our current list of products, see
```

<a href="http://www.vinylrevival.co.uk/products.html">Products</a>

Links in a list:<br>

<01>

<a href="fifties.html">1950's</a>

<a href="sixties.html">1960's</a>

<a href="seventies.html">1970's</a>

<hr>>

Email link:<br>

<a href="mailto:enquiries@vinylrevival.co.uk">Contact Us</a>

</body>

</html>

| est paragraph to show the effect o<br>sell all styles of LPs + 45s from t |              |        | agraphs will ap | pear in t | his form | at. |  |
|---------------------------------------------------------------------------|--------------|--------|-----------------|-----------|----------|-----|--|
| sell all styles of LPs + 45s from t                                       | he 1950's on |        |                 |           |          |     |  |
|                                                                           |              | wards. |                 |           |          |     |  |
|                                                                           |              |        |                 |           |          |     |  |
| our current list of products, see                                         | roducts      |        |                 |           |          |     |  |
| ks in a list:                                                             |              |        |                 |           |          |     |  |
|                                                                           |              |        |                 |           |          |     |  |
| 1. <u>1950's</u>                                                          |              |        |                 |           |          |     |  |
| 2. <u>1960's</u>                                                          |              |        |                 |           |          |     |  |
| 3. <u>1970's</u>                                                          |              |        |                 |           |          |     |  |
| le with border and fixed widths:                                          |              |        |                 |           |          |     |  |
| Record C                                                                  | ondition     | Price  |                 |           |          |     |  |
| Beatles 'Help'                                                            | Good         | £ 3.99 |                 |           |          |     |  |
| Sinatra 'My Way'                                                          | Mint         | £ 1.99 |                 |           |          |     |  |
|                                                                           | C 1          | £ 2.99 |                 |           |          |     |  |
| Moby 'Play'                                                               | Good         | 22.11  |                 |           |          |     |  |
| Moby 'Play'<br>More are availa                                            |              | 2 2.11 |                 |           |          |     |  |
|                                                                           |              |        |                 |           |          |     |  |
|                                                                           |              | 22.33  |                 |           |          |     |  |

```
Style sheets
```

More complex example:

```
p {border-style: solid; border-width: 2px; color: red}
```

table { border: 1px solid black; text-align: center }

```
tr:hover { background-color: #8585FF }
```

```
th {
```

```
background-color: #4CAF50;
color: white;
```

}

This center-aligns all table text, changes table row colour when mouse hovers over it, and sets white on green colours for table header.

For lists can write style specification:

```
ul { list-style-type: square; }
```

Makes all unordered lists use squares for list items.

But possible to selectively apply styles to elements: by naming a *class* of elements, rules can be specified just for that class.

Eg:

Item 1

Item 2

CSS rule specific to these lists is:

```
ul.circlelist { list-style-type: circle; }
```

Other ul elements will have the general ul style.

Additionally, can label specific elements by an id:

```
<a class="menuitem"</li>
```

href="index.html" shape="rect">Home</a>

```
...
```

CSS rule specific to *menubar* element:

#menubar

```
{ list-style-type: none; }
```

#menubar li

```
{ float: left; }
```

Specific style for *menubar* and its list and *li* elements.

• General format of CSS style rule is

```
Selector
{ property1 : value1;
    ...
    propertyN : valueN;
}
```

- Selector identifies what element(s) the style settings should apply to
- Any number of properties can be set for colours, fonts, sizes, borders, spacing, etc.

Selector can be:

- tag applies to all elements with an HTML tag such as h1 or p
- #idvalue applies to one element with unique idvalue (id = "idvalue")
- .classname applies to all elements with <math>class = "classname".

Can combine these: p.classname means all paragraphs with class="classname"

tag1 tag2 means all tag2 elements nested within a tag1 element. tag1, tag2 means all tag1 and all tag2 elements.

# Properties include

- color, background, background-color, background-image, background-repeat, background-position
- height, width
- $\bullet \ border, \ border-style, \ border-width, \ border-color, \ border-radius$
- $\bullet \ margin, \ margin-top, \ margin-right, \ margin-bottom, \ margin-left$
- padding, padding-top, padding-right, padding-bottom, padding-left.

Element borders can specified for each border separately, or for all borders.

p { border-style: dotted dashed solid double; border-width: 5px 10px 5px 10px; border-color: red blue green orange; }

Defines *top* border as dotted, red and 5px, *right* as dashed, blue and 10px, *bottom* as solid, green and 5px, and *left* as double, orange and 10px.

If all 4 borders have same property value, write:

```
p { border-style: double;
  border-width: 10px;
  border-color: blue; }
```

Can combine all properties in single *border* property:

p { border: 10px double blue; }

Element margins define space around element, *outside* its borders.

```
p { margin: 10px 50px 20px 50px; }
```

Defines top margin as 10px, right as 50px, bottom as 20px, and left as 50px.

If all 4 sides have same margin property value, write:

```
p { margin: 20px; }
```

In contrast, *padding* inserts space *within* borders, around any content:

```
p { padding: 10px 15px 10px 5px; }
```

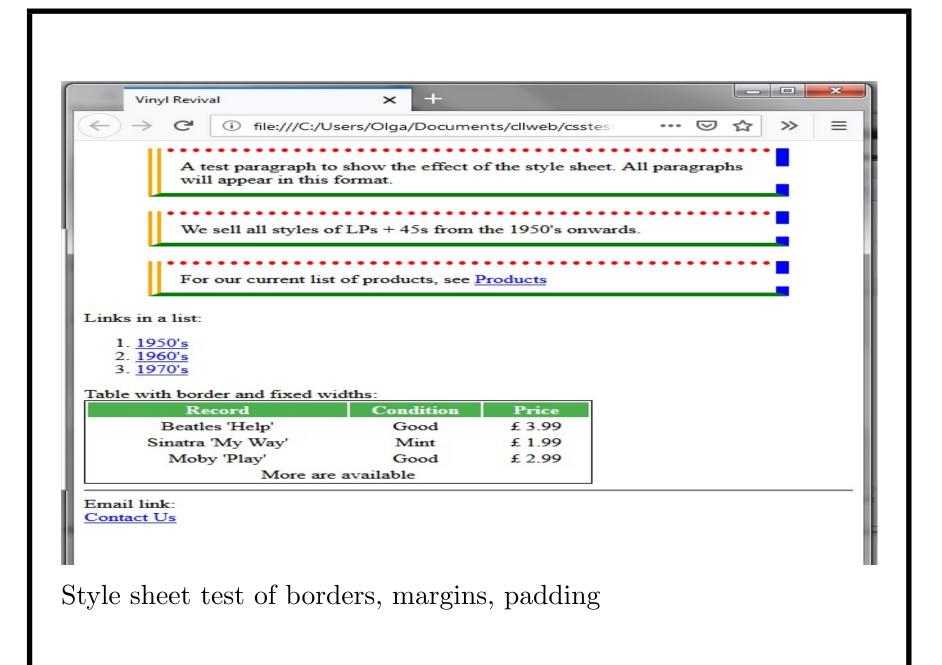

- Possible to have several style sheets, eg., one defining colours for elements, another defining size and shape of elements, etc
- *layout.css* defines some standard layouts
- *colourscheme.css* defines colour choices
- *style.css* defines text styles and formatting.

```
Style sheets
```

Also possible to define a style local to a single page, in a *style* element:

```
<html>
<head>
<title>Egham Tiger Sanctuary</title>
<style type = "text/css">
body { background-image: url(tiger.jpg); }
</style>
</head>
<body>
Egham tiger sanctuary: working to save tigers
around the world since 1978.
```

```
>Donations >History >Adopt a Tiger</body></html>
```

By default, background images are repeated over page 'tiled'.

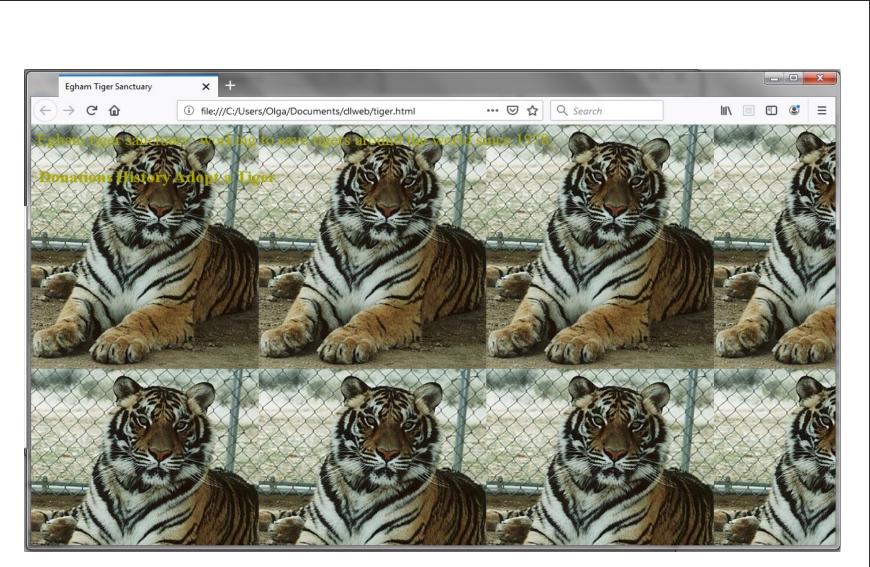

Page with background image style

```
Style sheets
```

```
To avoid tiling, use background-repeat property set to no-repeat:
```

<html><head>

```
<title>Egham Tiger Sanctuary</title>
```

```
<style type = "text/css">
```

body

```
{ background-image: url(tiger.jpg);
```

background-repeat: no-repeat;

}

```
</style>
```

</head>

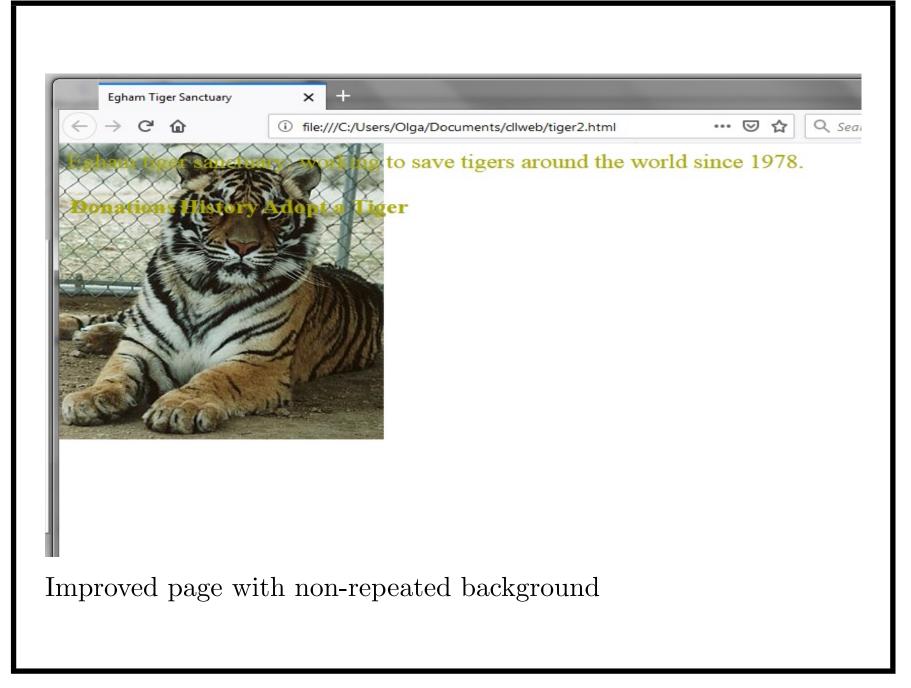

#### Simple website structures

- A typical structure is a 'tree' of pages, starting at root of tree (*index.html*)
- One click/link from root are main branches, eg., pages about.html, products.html, services.html, contact.html
- Each branch in turn may subdivide with links to more specialised pages.

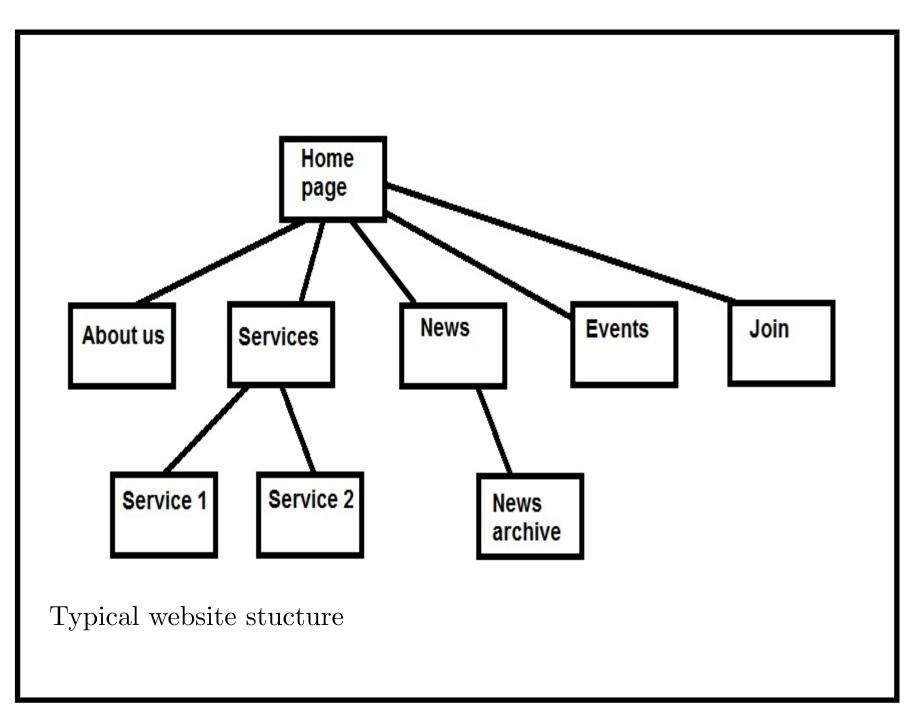

#### Summary

- Metatags enable promotion of your site by defining non-visible properties of pages for search engines to read
- Style sheets define common settings for page layouts and formats across one website
- Standard website structure is a hierarchical tree of increasingly specialised pages as you descend the tree.

Exercise: writing style sheets

Design a style sheet where all paragraphs have a silver background, and all tables have a light blue background.

All headers (h1, h2, etc) should be white text on dark blue background.

Test your style sheet with an example web page.

# Session 9: Setting up websites on Internet hosts

- Templated websites
- Customised websites
- Different website styles
- Exercise: designing a website

### $Templated \ websites$

- Typically, either a web host provider has a pre-defined structure for your website, or allows you to freely define your own structure + pages.
- Templated sites example: wordpress.com
- Low cost website hosting using templates for site and pages you can edit details and content of pages
- Eg., vinylrevivalsite.wordpress.com
- Blog style may not be suitable for commercial sites.

× 🖸 🖵 🗆 🛛

VINYLREVIVALSITE

HOME ABOUT CONTACT BLOG

Welcome to VinylRevival, we specialise in finding those old 45's and 33's from the bygone era of spinning vinyl.

Wordpress site

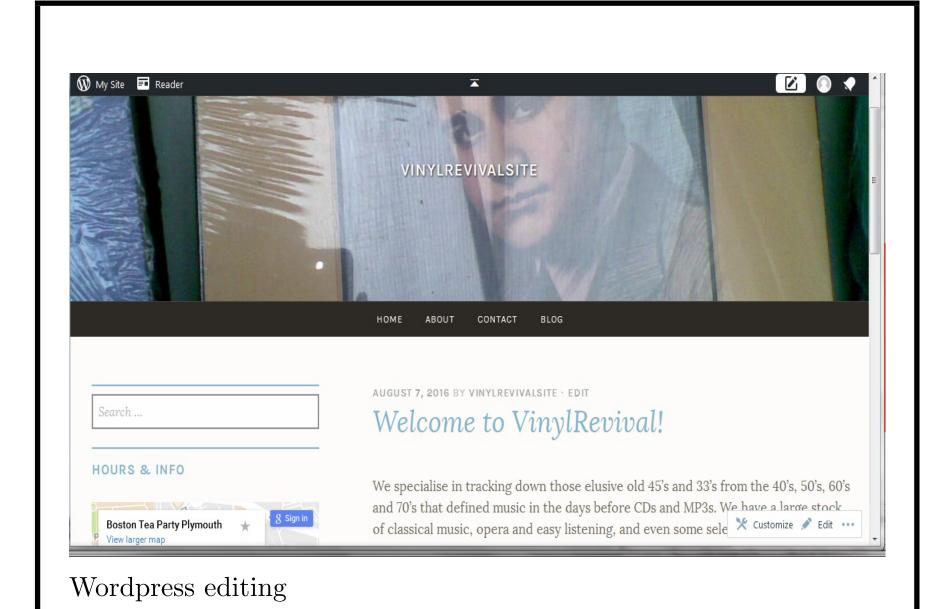

#### 

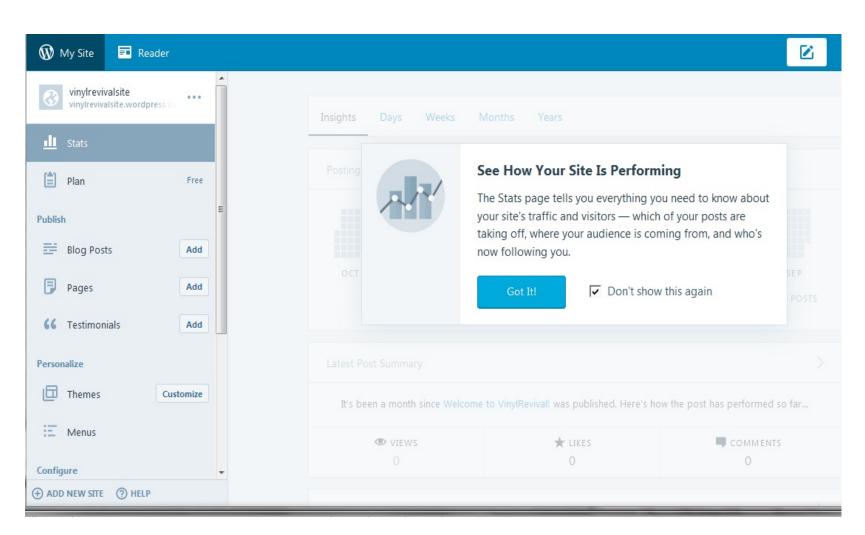

Wordpress site management. Pages add option  $\longrightarrow$ 

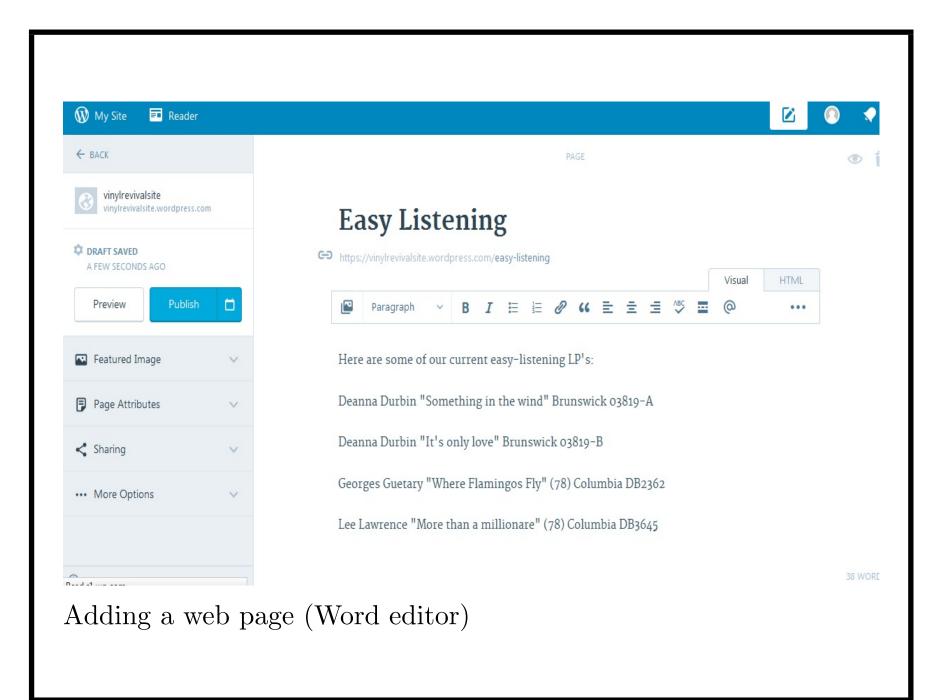

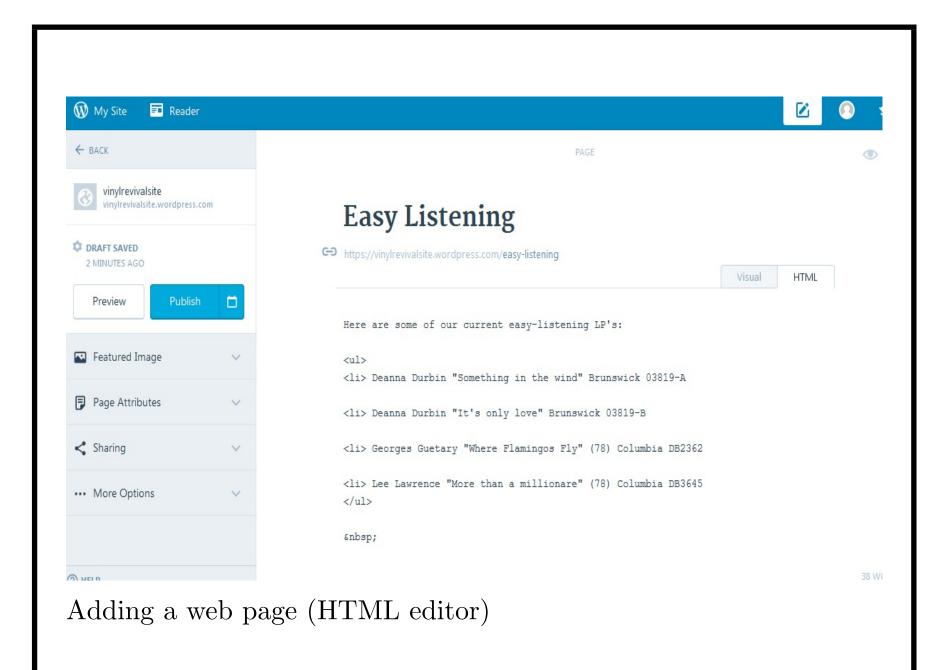

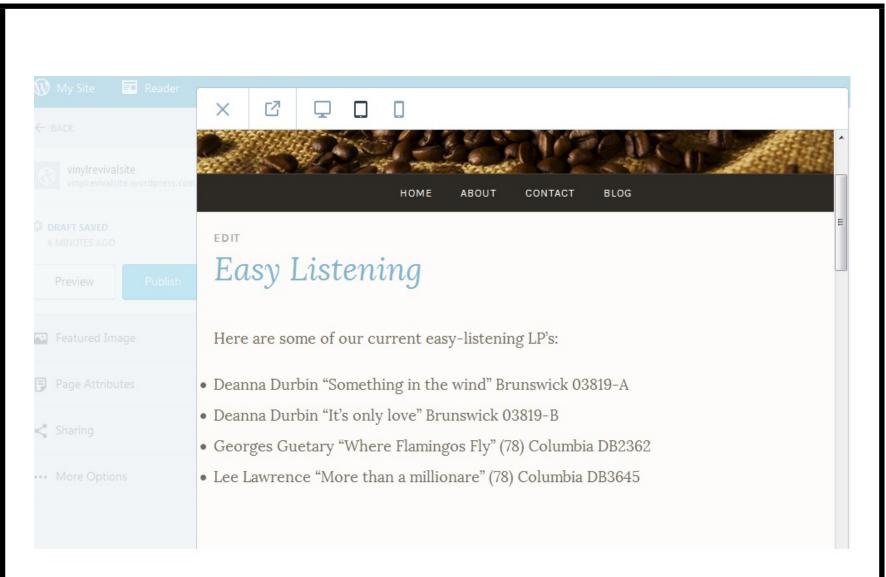

### Preview of new web page

Simple websites with WordPress

- Images + other attributes of pages can be edited
- Pages can be linked from other pages <a href="easy-listening.html">Easy listening</a>
- Widgets such as Twitter feeds can be added. (Customise; add widget; Twitter timeline).

| 🗧 🛈 🔒 🛛 https://vinylrev   | vivalsite.wordpress.com/wp-admin | n/customize.php?url=https%3A%2F%2Fen.support.wo C Q Search |
|----------------------------|----------------------------------|------------------------------------------------------------|
| Most Visited 🛞 Getting St  | arted 🛞 Amazon 🛞 eBay 🛞          | Suggested Sites 🛞 Web Slice Gallery 🛞 WildTangent Games    |
| ×                          | Saved                            |                                                            |
| Twitter Timeline: Follo    |                                  | VINYLREVIVALSITE                                           |
|                            |                                  | HOME ABOUT CONTACT BLOG                                    |
| Title:                     |                                  |                                                            |
| Follow me on Twitter       |                                  |                                                            |
| Maximum Width (px; 220     | to 1200):                        |                                                            |
| 300                        | ×                                |                                                            |
| Height (px; at least 200): | =                                |                                                            |
| 600                        | ×                                |                                                            |
| # of Tweets Shown:         |                                  |                                                            |
| 3                          | ×                                | Welcome to VinylRevival, we s                              |
| Widget Type: ( ? )         |                                  |                                                            |
| Profile                    | ~   <b> </b>                     | finding those old 45's and 33                              |
| Twitter Username: ( ? )    |                                  | bygone era of spinning                                     |
|                            |                                  | bygone era of spinning                                     |
| frndsofcarnegie            |                                  |                                                            |

# Defining a Twitter widget

#### $Customised \ websites$

- Web hosting company provides you with a directory where you can upload/edit HTML files, images, etc
- You need to design the structure of the site (which pages link to which, what are the menus, etc) and all page layout + content
- Suitable for more expert web developers, gives complete freedom for designs + style.

Should have consistent style of colour, layout, text, images, on every page. Stylesheets can ensure this. Customised websites

Some standard pages should be present:

• *index.html* – the home page, introduces your organisation/company, has menu/links to rest of site. Twitter feed can go here.

Business sites can have product search prominently on this page (eg., amazon.com).

Member organisations could have *Join* button, *Donate* button, etc.

- *news.html*, *events.html* for community groups/organisations
- *contacts.html* details of how to contact the organisation; addresses, maps, etc.

 $Example:\ friends of carnegielibrary.org.uk$ 

| ) (1) friendsofcarnegielibrary.org.uk                                |                                                            | C Q Search   |                  | 公 🗉 🕂                             | 8 9 5           |
|----------------------------------------------------------------------|------------------------------------------------------------|--------------|------------------|-----------------------------------|-----------------|
| 1ost Visited 🜏 Getting Started 🖑 Amazon 🛞 eBay 🜏 Suggested Sites 🛞   | Web Slice Gallery 🛞 WildTang                               | ent Games    |                  |                                   |                 |
|                                                                      |                                                            |              |                  |                                   |                 |
|                                                                      | • •                                                        | • • •        |                  | NRM                               | FOR             |
| Friends of Car                                                       | negie                                                      | Librar       | V                | CHII                              | LGE             |
| Promoting Use of and Access to the                                   | 0                                                          |              | •                | IBR                               | ARY             |
| DefendTheTen campaign which is                                       |                                                            | -            |                  |                                   | endthe10        |
|                                                                      | ~                                                          |              |                  |                                   |                 |
| lambeth.org.uk                                                       |                                                            |              |                  |                                   |                 |
| lambeth.org.uk                                                       |                                                            |              |                  |                                   |                 |
| lambeth.org.uk<br>Home Join Aims Events Services                     | Forums Newsle                                              | ters History | Contact          |                                   | Q               |
|                                                                      | Forums Newsle                                              | ters History | Contact          |                                   | Q               |
|                                                                      |                                                            |              |                  | ou a Friend?                      | Q<br>Login      |
| Home Join Aims Events Services                                       |                                                            |              |                  | ou a Friend?                      |                 |
| Home Join Aims Events Services PUBLIC MEETINGS ON T CARNEGIE LIBRARY | THE FUTUR                                                  |              | Are yo           | ou a Friend?<br>arnegie on Tu     | Login           |
| Home Join Aims Events Services PUBLIC MEETINGS ON T CARNEGIE LIBRARY |                                                            |              | Are yo<br>The Co | arnegie on Tu<br>Carnegie Library | Login           |
| Home Join Aims Events Services PUBLIC MEETINGS ON T CARNEGIE LIBRARY | THE FUTUR<br>Nicholas Edwards<br>n CIO, the Friends are an | EOF          | Are yo<br>The Co | arnegie on Tu                     | Login<br>vitter |

# Different website styles

Distinction between text-focussed and image-focussed presentation.

- Blog linear sequence of articles. Comment facility. Eg., ukpollingreport.co.uk
- Newspaper structured into subpages with articles of different priority. Eg., bbc.co.uk, wikipedia.org.uk
- Image focussed large banner image/images and minimal text. Eg., kcl.ac.uk, ucl.ac.uk, amazon.co.uk

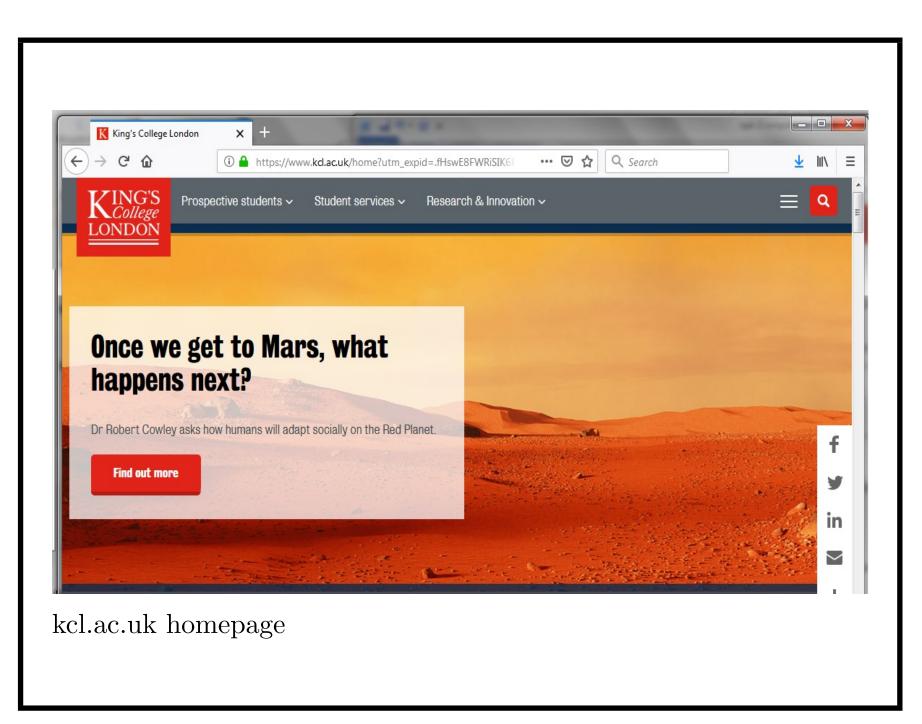

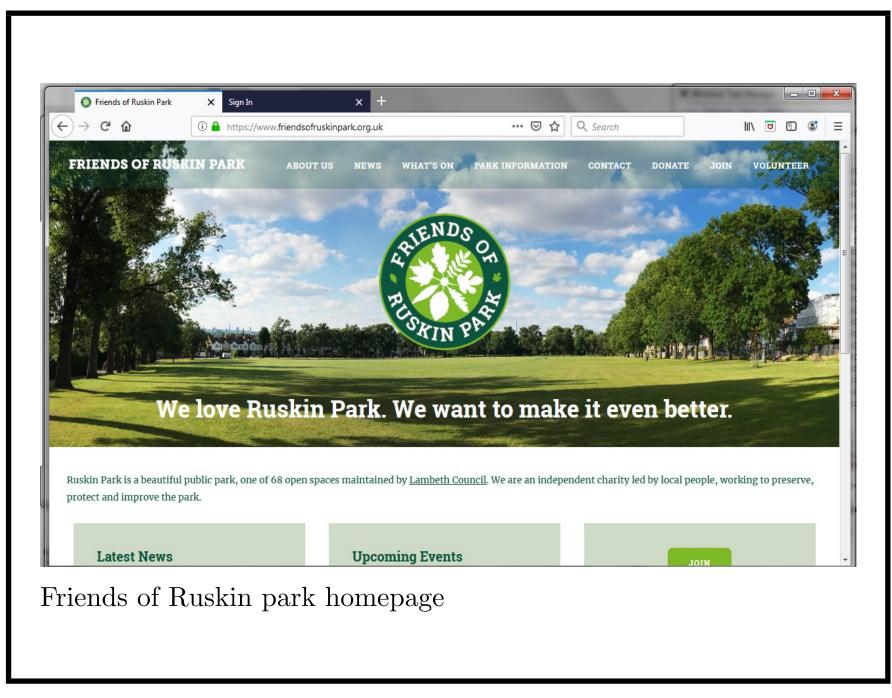

# Different website styles

Style depends on who are the users + how they want to use your site.

- Blog for users who want to get news/information in specific area + join discussions
- Newspaper for readers of news/information across range of areas
- Image focussed to attract casual readers to explore more about the organisation/services/products.

However, image-focussed presentation can be obstruction to users who want specific information/service.

In this case *essential* to have effective search or other access to specific pages/services. Eg., amazon.co.uk

#### Exercise: designing a website

- Design the structure of a website for a local park the website should inform readers of the park facilities, location, access and history
- Decide what the style of the site should be + what are the main pages
- Decide how pages should be linked/accessed
- Draw sketches of the pages and of the website structure.

#### Summary

- The web host (wordpress, in our example) may provide page and website templates, which you can edit, customise + load with your own content
- Other hosts may only provide a directory into which you place your own HTML files. Navigation starts from index.html page.
- Think carefully about the style of your site who is it aimed at + how would they use it?

# Session 10: How will people use your site?

- Concepts of website usability
- How do people actually use websites?
- Design and navigation choices
- Exercise: usability review.

- Usability degree to which it is possible to access required information/services from the site without excessive effort
- General principles of usability for websites are:
  - Minimise effort needed to understand and use pages
  - Minimise effort needed to navigate the site
  - Obey conventions of use
  - Remove un-necessary and unclear text/content
  - Take into account accessibility needs of users

Make website as easy as possible for a user to use, for the range of uses that you intend.

- Example: purchasing specific product from a commercial site usually involves (i) search; (ii) selection from search results; (iii) registration; (iv) payment.
- The fewer steps + the simpler each step is, the more usable the site.
- (i) Search must be accurate + complete; (ii) allow ordering/filtering of results; (iii) skip unless essential, or do with (iv).

An alternative to search is navigation via links to specific kinds of product – suitable if relatively few categories + products.

- Example: Community site user wants to find out when/where a service is available
- Involves either a search or navigation to specific page.
- (i) If by search, then this must be accurate + complete; (ii) if by navigation, appropriate link labels must be used + should be easy to find on home page/subpages; (iii) back button should work in usual way to allow alternative navigations; same search/navigation capabilities should be present on all pages.

- From experience of using websites, users learn various conventions + expectations
- Whenever possible, your site should follow such conventions
- Eg.: links are <u>underlined</u> and in different colour to normal text
- Don't confuse users by (a) underlining non-links; (b) not underlining links – unless they are obviously clickable buttons/menu items
- Search should have a text field + button labelled *Search* (or magnifying glass icon).

| 0   friendsofcarnegielibrary.org.uk                                                                            | C Q Searc                         | ch             | ☆ 自 ♣ ⋒ ♥ ♥ |
|----------------------------------------------------------------------------------------------------|-----------------------------------|----------------|-------------|
| lost Visited 🛞 Getting Started 🛞 Amazon 🛞 eBay 🛞 Suggested Sites 🛞 Web                                         | Slice Gallery 🛞 WildTangent Games |                |             |
| Friends of Carr<br>Promoting Use of and Access to the C<br>DefendTheTen campaign which is we<br>lambeth.org.uk | arnegie Library in Herne          | Hill. We suppo |             |
|                                                                                                    |                                   |                |             |

Other conventions:

- Larger font headings are the most important (as in a newspaper)
- Successful purchase should be followed by confirmation page (or clear error message if something went wrong)
- Buttons should look like buttons + have relevant label
- *Home* link/button takes user to *index.html*, the default landing page of site
- *Back* link/button takes user one step back in the link navigation they have followed.
- A menu option/link entitled *Topic* should actually take user to a page named *Topic*, about the *Topic*.

How do people actually use websites?

- Generally 2 categories of user: (i) casual came to the site by accident/just looking out of casual interest; (ii) focused users with definite goal.
- When considering usability, take account of both kinds of user, but (ii) may be priority for a commercial site/site offering specific service.
- Run through scenarios of use of your site, taking role of user or get independent tester to do this.
- Focussed users will only read minimal amount of text + scan content to find what they want. Ignore rest of content.
- When reviewing site wrt a user goal, ask "What % of this page is actually useful to me to achieve this goal?"

# How do people actually use websites?

- Since many users *scan* pages instead of *reading* them, design pages that can be scanned easily!
- Reduce user effort by making page structure and options obvious
- Make clear what the site is about
- Make clear what are the most important elements/links/options
- Make clear what is clickable
- Navigation by search should be in prominent place (eg., near top + center or right of page)
- Navigation menu/list of links should also be prominent (eg., separate section on left of page, or menubar across page under the header).

# Design and navigation choices

- Some design aspects are in conflict rotating banner images may be attractive to casual users, but frustrating to focussed users. They take up much space + are distracting.
- There is a temptation to put lots of content on pages especially the home page but this creates visual clutter and confusion.
- Carefully separate content into different pages with specific scope.
- Avoid very wide flat website structures (eg., 20+ links from home page to specific pages) or very narrow deep structures (requiring a long sequence of clicks to get to specific topic).
- Avoid a maze of many interconnected pages in which users can get lost.

### Design and navigation choices

- Use a consistent set of colours, and not too many different colours. Eg., can use various shades of green with same red/blue element: xxyyxx where y > x.
- Don't pre-fill forms: can be annoying to users.
- Don't duplicate the same navigation/actions in different places on one page – eg., both a button and a link which do same thing.
- Avoid large numbers of menu options/links.
- Provide clear feedback to any actions eg., mousing over a clickable item should result in visible change in it.
- Use clear wording: "Pay" or "Make Payment" clearer than "Complete Order".

```
Design and navigation choices
```

Background images can make any text hard to read.

```
<html>
<head>
<title>Egham Tiger Sanctuary</title>
<style type = "text/css">
body { background-image: url(tiger.jpg); }
</style>
</head>
<body>
Egham tiger sanctuary: working to save tigers
around the world since 1978. 
</body>
</html>
```

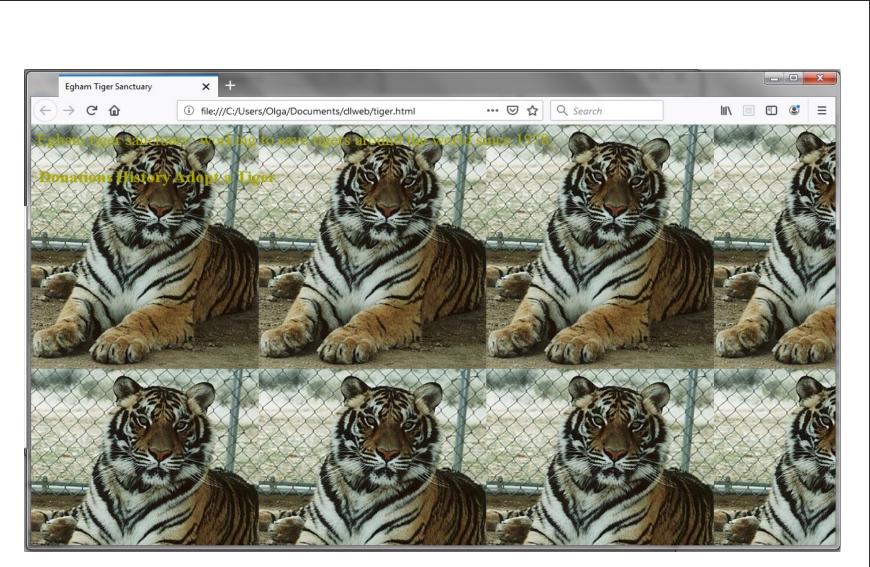

Page with background image style

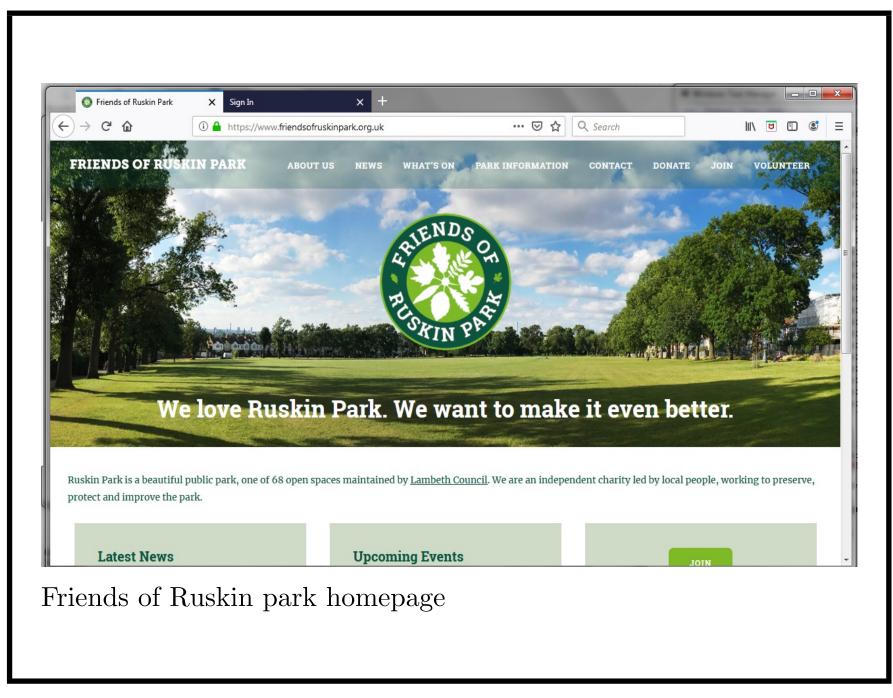

#### Summary

- Websites should be usable otherwise they will not be used
- Take account of how people will use the site
- Take advantage of conventions + simplify + clarify content + presentation
- Give clear instructions and feedback for any actions.

Exercise: usability review

- Look at the Friends of Ruskin Park site and review it for usability
- Try to find out
  - 1. when the park opens and closes
  - 2. how to book a tennis court
  - 3. about the history of the park
  - 4. who are the trustee members of the Friends.
- Identify good features of the site
- Identify aspects that you think could be improved.

# Session 11: Helping users understand your site

- Text and explanations
- Presentation choices
- Frames and divisions
- Exercise: design homepage of community site

## Text and explanations

- Generally try to minimise text on home page, to reduce clutter. But it has to communicate the identity + purpose of site to users.
- Some text is essential: site id/name, tagline, welcome blurb
- Site id is the company name/logo normally in top left corner of *each* page
- Tagline a brief slogan to distinguish the site and make clear its purpose. Can be placed at top of home page, to right of logo
- Welcome blurb short paragraph explaining what the site is and how to use it. Again, in header section of home page. Eg., below tagline, centered, in distinctive font/colour.

Placing these items at top of page avoids clutter in the functional body of page. Frequent visitors can ignore them.

| i) friendsofcarnegielibrary.org.uk                                                           | C                                   | Q Search         | ☆ 自 ♣                                    | <b>A 9</b>   |
|----------------------------------------------------------------------------------------------|-------------------------------------|------------------|------------------------------------------|--------------|
| t Visited 🛞 Getting Started 🛞 Amazon 🛞 eBay 🛞 Suggested Sites 🛞 Web                          | o Slice Gallery 🛞 WildTangent Games |                  |                                          |              |
| Friends of Carr<br>Promoting Use of and Access to the C<br>DefendTheTen campaign which is wo | Carnegie Library in H               | Ierne Hill. We s |                                          | NEC/<br>RARY |
| lambeth.org.uk                                                                               | intering to out of all 10           |                  | () () () () () () () () () () () () () ( |              |
|                                                                                              |                                     |                  |                                          |              |
| Home Join Aims Events Services                                                               | Forums Newsletters                  | History Contact  |                                          | C            |
|                                                                                              |                                     |                  | re you a Friend?                         | C<br>Logir   |
| Home Join Aims Events Services PUBLIC MEETINGS ON TH CARNEGIE LIBRARY                        | IE FUTURE OF                        |                  | re you a Friend?<br>he Carnegie on Ti    | Logii        |
| Home Join Aims Events Services PUBLIC MEETINGS ON TH CARNEGIE LIBRARY                        | IE FUTURE OF                        |                  |                                          | Login        |

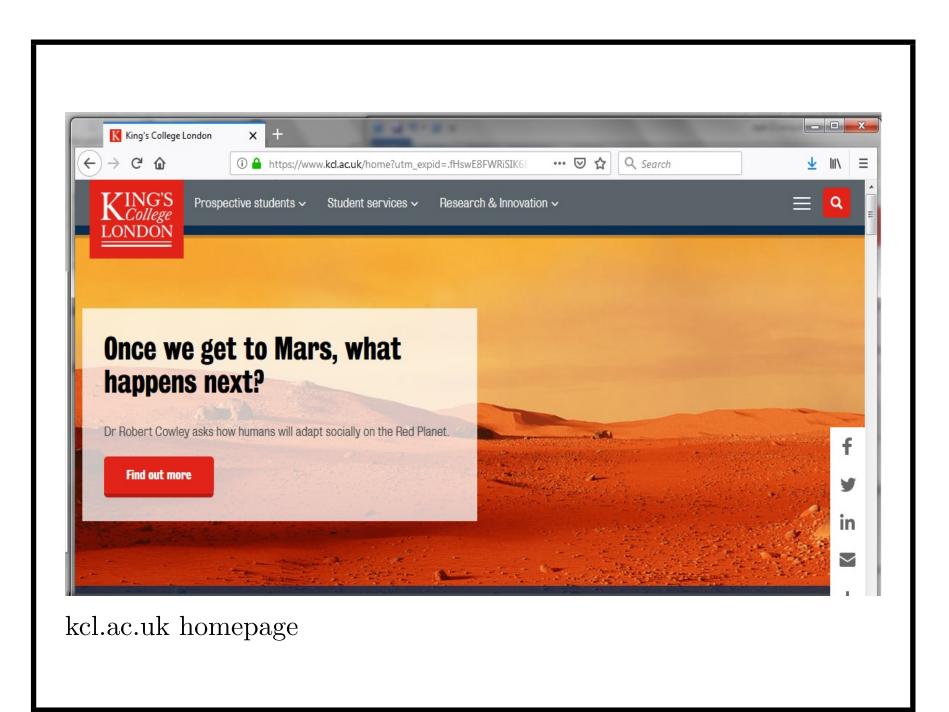

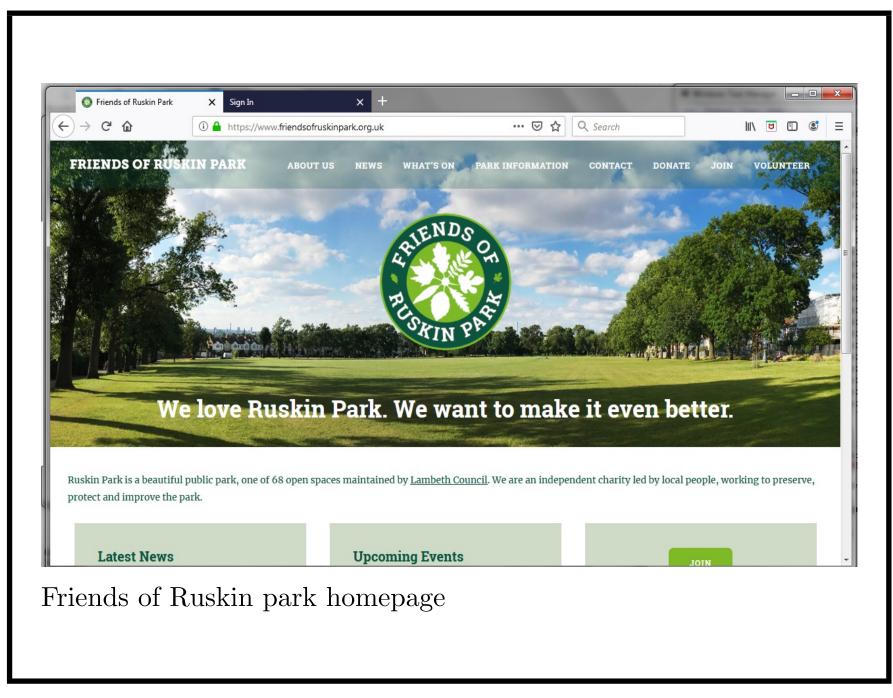

Text and explanations

- For *VinylRevival*, could design a logo using a record image + the name
- Organisations may already have a logo, which can be used.
- A tagline for *VinylRevival* could be "Buy and sell those bygone records"
- Again, an organisation may have an established mission statement, but this may need to be cut/adapted to work on a web page – eg., no more than 8 words. Purpose of site may also be different to the organisation's general mission
- Good taglines emphasise the specific merits of the site, eg.: "The largest UK trading site for vintage records".

## Text and explanations

- For *VinylRevival*, welcome blurb could be "Welcome to VinylRevival, we stock 1000's of vinyl LP's, 45's & even 78's! You can also sell your own vinyl records in our marketplace."
- Clear + to point about what site is + what it offers
- Make blurb distinctive but clearly part of the site. It must not look like a banner ad (which sometimes appear in heading space of home pages)
- Importance is mainly for new users, returning users will ignore it.

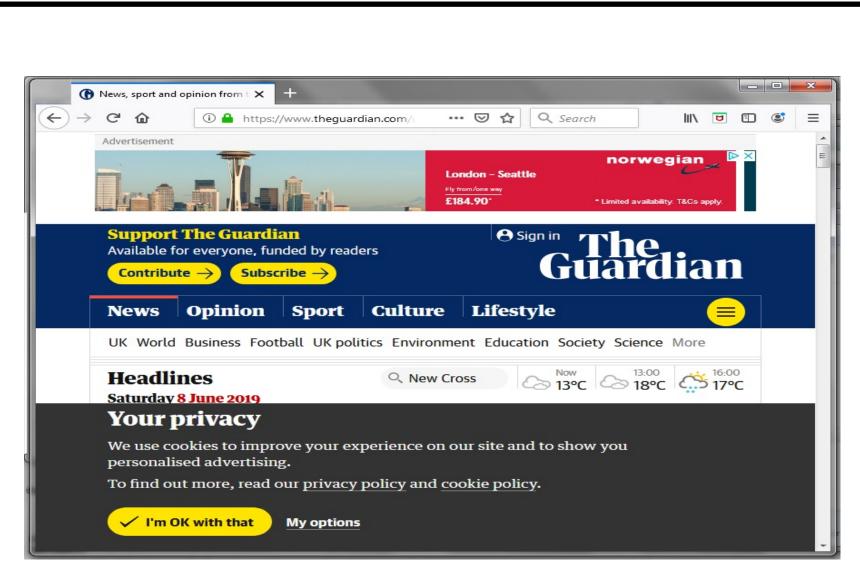

Guardian site with banner ad + disclaimer

#### $Presentation\ choices$

- Colour schemes: blues, greys to convey a professional business-like impression. Greens, orange more friendly and relaxed. Colour scheme may be mandated by existing business/organisation branding.
- Fonts: Arial and other sans-serif fonts are more readable than serif fonts (Times Roman, etc).
- Flashing animations/rapidly changing images can create negative impression ("if they're trying so hard to sell me this, something must be wrong with it").

#### Frames and divisions

- Frames and divisions subdivide a page into logically separate areas
- Divisions can include:
  - Header containing menubar, logo, blurb, search box and other persistent header content
  - Left column for navigation via links
  - Right column for twitter feed/social media links
  - Main central area for main page content
- Each division can have separate colour scheme/format although these should be compatible within one page + the same from page to page.

For mobile devices the side frames can be omitted and width of screen reduced.

#### Frames and divisions

Frames and divisions can be nested – divisions within divisions – eg., logo and blurb divisions within header division:

```
<div id="header">
<div id="logo">
<a href="index.html">
<img src="clalogo.jpg"></a>
</div>
```

<div id="blurb">Campaigning to preserve our local
 public library for the Herne Hill community
 </div>
</div>

<div id="slogan">Carnegie Library Association CIO</div>

```
<div id="navigation">
```

```
<a class="menuitem" href="index.html"</a>
     shape="rect">Home</a>
<a class="menuitem" href="trustees.html"</p>
     shape="rect">Aims and Objectives</a>
<a class="menuitem" href="carnegie.html"</li>
     shape="rect">Carnegie Library</a>
<a class="menuitem" href="links.html"</a>
     shape="rect">Links</a>
</div>
```

The logo can also be a link to home page.

| $( ) \rightarrow$                              |                                                                       | orary Associatio                                               |                                                           |                                                                            |                                                                     | · · · · ·                                                         |      |
|------------------------------------------------|-----------------------------------------------------------------------|----------------------------------------------------------------|-----------------------------------------------------------|----------------------------------------------------------------------------|---------------------------------------------------------------------|-------------------------------------------------------------------|------|
| 21                                             | С́Ф                                                                   | i file:/                                                       | ///C:/Users/Olga/Documents                                | /cli ••• 🛡 🏠                                                               | Q Search                                                            |                                                                   | S. 1 |
| CAR<br>LIBI                                    |                                                                       | Campai                                                         | gning to preserve o                                       | ur local public li                                                         | brary for the H                                                     | lerne Hill commun                                                 | ity  |
|                                                |                                                                       |                                                                | Carnegie Library Association                              | Charitable Incorporate                                                     | d Organisation                                                      |                                                                   |      |
| ome                                            | Aims and Ob                                                           | ojectives                                                      | Carnegie Library                                          | Links                                                                      |                                                                     |                                                                   |      |
|                                                |                                                                       |                                                                | s a Charitable Incorporated<br>al, cultural and community | -                                                                          |                                                                     |                                                                   | is a |
| blic lib                                       | orary and educa<br>in by an elected                                   | ational, socia                                                 | -                                                         | resource for Herne H                                                       | ill and the surroun                                                 | ding area.                                                        |      |
| iblic lib<br>'e are ru<br>brary.<br>New        | orary and educa<br>in by an elected                                   | ational, socia                                                 | al, cultural and community                                | resource for Herne H                                                       | ill and the surroun                                                 | ding area.                                                        |      |
| iblic lib<br>ie are nu<br>brary.<br>New<br>CLA | orary and educa<br>in by an elected<br>S<br>AGM, 221<br>nd Annual Gen | ntional, socia<br>d committee<br><b>nd Mar</b><br>neral Meetin | al, cultural and community                                | resource for Herne H<br>presentatives of librar<br>ociation will be held a | till and the surround<br>y user groups and o<br>t St Saviour's Chur | ding area.<br>of the Friends of Carneg<br>rch, Herne Hill Road on |      |

#### Frames and divisions

- Left side of page often used for detailed navigation
- Main content area for important news/featured products, etc
- Right side for Twitter feed, other social media.

| 1 friend | ofcarnegielibrary.org.uk                                                                                                    | C Q Search              | ☆ 自 ↓ 合 ❷ ☑                    |
|----------|----------------------------------------------------------------------------------------------------|-------------------------|--------------------------------|
|          | ) Getting Started 🛞 Amazon 🛞 eBay 🛞 Suggested Sites 🛞 Web Slice Gallery 🛞 Wi                                                            |                         |                                |
| Pr<br>De | <b>Criends of Carnegie</b><br>omoting Use of and Access to the Carnegie Li<br>fendTheTen campaign which is working to s<br>nbeth.org.uk | brary in Herne Hill.    | We support the BRARY           |
|          |                                                                                                    |                         |                                |
| Hor      | ae Join Aims Events Services Forums No                                                                                                  | ewsletters History Cont | tact Q                         |
|          | ue Join Aims Events Services Forums No<br>UBLIC MEETINGS ON THE FUTU                                                                    |                         | tact Q Are you a Friend? Login |
| P<br>C   |                                                                                                    |                         |                                |

## Summary

- Logo, tagline and blurb identify site + its purpose to users
- Pages should have clear organisation + structure
- Header area usually for consistent identification + navigation elements
- Other areas for detailed navigation, main content, social media/links.

## Exercise: design homepage of community site

- Imagine you are designing a site for a park users group to give information about a small park in an urban area it has a playground, sports pitch + pond
- Your site aims to encourage local residents to use the park + tell them about its services + history. In addition, to encourage people to volunteer to help care for the park.
- Design the homepage structure, with tagline and blurb.

# Session 12: Helping users navigate your site

- Menubars and tabs
- Search boxes
- Exercise: add a menubar to the community site

### $Menubars \ and \ tabs$

List main sections of site (primary navigation).

- Common navigation option is list of links in left hand column of pages
- But takes up considerable page space particularly significant for mobile devices
- A menubar or tabs in page header is more compact
- Must ensure navigation is the same from every page identical options in same order + same format

# $Menubars \ and \ tabs$

- Essentially, menubars are horizontally-formatted lists of links, with *hover* defined to change colour of item
- Each item could have a submenu in vertical formatting beneath it
- Order of items must be same on every page
- Order is usually that more frequently-used options on left of less used options
- Labels must be clear + concise (usually one word)
- Link is to a page with same name/topic as the label.

```
Menubars and tabs
```

Style sheet for menubar:

```
#menubar {
   margin : 0;
   padding : 0;
   list-style-type: none;
   border-top: 1px solid white;
}
#menubar a {
  margin: 0;
  padding: Opx 35px Opx 9px;
  display: block;
  float: left;
  line-height: 50px;
  text-align: center;
```

```
height: 56px;
}
```

Sets format for menubar and the links within it.

Within menubar, list style is none (no bullets) and links are displayed floating left.

```
Menubars and tabs
Style sheet for menu items:
#menubar li {
  float: left;
  margin: Opx 0 0 0;
  padding: 0;
}
#navigation {
    background-color: #003322;
}
a.menuitem {
    background: no-repeat;
    background-position: top left;
    color: #66ff66;
```

```
}
a.menuitem:hover {
    background-color: lightgreen;
    color: black;
}
```

Normal background colour for navigation is dark green/blue, so mousing over menu items will show clear change.

An alternative is to use a table to format the menu items.

|                                                           | ome - Carnegie Lil                                                                   | brary Associati                                          | × +                                                                                   |                                                                                         |                                                                     |
|-----------------------------------------------------------|--------------------------------------------------------------------------------------|----------------------------------------------------------|---------------------------------------------------------------------------------------|-----------------------------------------------------------------------------------------|---------------------------------------------------------------------|
| ⊖→                                                        | C 🗅                                                                                  | i file:                                                  | //C:/Users/Olga/Documents/cl •••• 🖓                                                   | Search                                                                                  | \ 	□                                                                |
| LIB                                                       | NECC-<br>RARU<br>CIATION                                                             | Campa                                                    | gning to preserve our local pu                                                        | ıblic library for the H                                                                 | erne Hill community                                                 |
|                                                           |                                                                                      |                                                          | Carnegie Library Association Charitable Inc                                           | orporated Organisation                                                                  |                                                                     |
| lome                                                      | Aims and O                                                                           | bjectives                                                | Carnegie Library Links                                                                |                                                                                         |                                                                     |
|                                                           |                                                                                      |                                                          | s a Charitable Incorporated Organisation<br>11, cultural and community resource for 1 |                                                                                         |                                                                     |
| ublic li                                                  | brary and education                                                                  | ational, soci                                            |                                                                                       | Herne Hill and the surroun                                                              | ding area.                                                          |
| ublic lil<br>Ve are r                                     | brary and educa<br>un by an electe                                                   | ational, soci                                            | al, cultural and community resource for l                                             | Herne Hill and the surroun                                                              | ding area.                                                          |
| ublic lil<br>Ve are r<br>ibrary.<br>New                   | brary and educa<br>un by an electe                                                   | ational, soci                                            | al, cultural and community resource for l<br>of 9 trustees, including representatives | Herne Hill and the surroun                                                              | ding area.                                                          |
| ublic lil<br>Ve are r<br>ibrary.<br>New<br>CLA<br>he seco | brary and educa<br>un by an electe<br>7 <b>S</b><br><b>AGM, 22</b><br>ond Annual Ger | ational, soci<br>ed committee<br>and Man<br>neral Meetin | al, cultural and community resource for l<br>of 9 trustees, including representatives | Herne Hill and the surroun<br>of library user groups and<br>be held at St Saviour's Chu | ding area.<br>of the Friends of Carnegie<br>rch, Herne Hill Road on |

```
Menubars and tabs
```

Can also enlarge font on hover:

```
a.menuitem {
  font-family: Arial,sans-serif;
  font-style: normal;
  font-size: 12px;
  font-weight: bold;
  text-decoration: none;
  background-position: top left;
}
a.menuitem:hover {
```

```
font-family: Arial,sans-serif;
font-style: normal;
font-size: 16px;
font-weight: bold;
```

```
text-decoration: none;
background-position: top left;
}
```

But this is perhaps more useful for tabs.

#### $Menubars \ and \ tabs$

- Tabs are web version of physical notepad/organiser tab dividers
- Same position as menubar, same principles for labels
- Clicking on a tab brings it and its page 'forward' to the browser window
- Intuitive to use and gives clear page location
- Has become less popular as more complex to code than simple menubars.

# Menubars and tabs

- A basic tab approach is to distinguish three states for menu items:
  - 1. Item is for current page: has same background colour as current page + text in contrasting colour, emphasised relative to other menu items
  - 2. Item is for different page + not under mouse: different background colour to page + text not emphasised
  - 3. Item for different page + under mouse: different background colour to page + other menu items + text emphasised.
- Implement with extra class *selected* for item of current page.

```
Menubars and tabs
```

Additional styles:

```
a.selected {
    background-color: white;
    color: #005500;
}
a.selected {
  font-family: Arial,sans-serif;
  font-style: normal;
  font-size: 16px;
  font-weight: bold;
  text-decoration: none;
  background-position: top left;
}
```

The *selected* element has no hover behaviour.

```
Menubars and tabs
<!DOCTYPE html>
<html><head>
<title>Trustees - Carnegie Library Association CIO</title>
<link rel="stylesheet" type="text/css" href="layout.css">
<link rel="stylesheet" type="text/css" href="colourscheme.dss">
<link rel="stylesheet" type="text/css" href="style.css">
</head>
<body id="main_body">
<div id="header">
  <div id="logo"><a href="indextabs.html">
    <img src="clalogo.jpg" width="100"></a></div>
  <div id="blurb">Campaigning to preserve our local public
  library for the Herne Hill community
 </div>
</div>
```

<div id="slogan">Carnegie Library Association
Charitable Incorporated Organisation</div>

```
<div id="navigation">
```

```
<a class="menuitem" href="indextabs.html"
shape="rect">Home</a>
```

```
<a class="selected" href="trusteestabs.html"
shape="rect">Aims and Objectives</a><a class="menuitem" href="carnegietabs.html"
shape="rect">Carnegie Library</a><a class="menuitem" href="links.html"</pre>
```

```
shape="rect">Links</a>
```

```
</div>
```

<div id="main\_container"> <h1>Trustees</h1> </div></body></html>

| Trustees - Carnegie    | •                     |                                               |                        | *                    |               |
|------------------------|-----------------------|-----------------------------------------------|------------------------|----------------------|---------------|
| C P C O                | North Charles         | ng to preserve o                              |                        | ☆<br>library for the | Herne Hill co |
| ome Aims ar            | Carr<br>nd Objectives | negie Library Association<br>Carnegie Library | n Charitable Incorpora | ed Organisation      |               |
| rustees                |                       |                                               |                        |                      |               |
|                        |                       |                                               |                        |                      |               |
| :///C:/Users/Olga/Docu | ments/cllweb/links.ht |                                               |                        |                      |               |

```
Menubars and tabs
```

Curved tabs can be defined by using the CSS *border-radius* property:

```
a.selected {
  font-family: Arial,sans-serif;
  font-style: normal;
  font-size: 16px;
  font-weight: bold;
  text-decoration: none;
  background-position: top left;
  border-radius: 20px 20px 0px 0px;
}
```

The top left and top right corners of selected item are rounded with radius 20px, the bottom corners are normal (square).

| gie Library - | Carnegie Libra | ry <b>x</b> +                                                                            |                                                                                                    | 200                                                                                                    |              |                                                                                                    |
|---------------|----------------|------------------------------------------------------------------------------------------|----------------------------------------------------------------------------------------------------|----------------------------------------------------------------------------------------------------|--------------|----------------------------------------------------------------------------------------------------|
| C' û          |                | i) file:///C:/Users/Olga/D                                                               | ocuments/cllweb/carnegie                                                                                                    | etabs.html                                                                                                    | ⊠ ☆          | Q Search                                                                                                    |
| RI<br>RI      | Campa          | aigning to preserv                                                                       | e our local public l                                                                                                    | library for th                                                                                                    | e Herne Hill | community                                                                                                    |
|               |                | Carnegie Library Assoc                                                                   | ation Charitable Incorporat                                                                                                    | ed Organisation                                                                                                    |              |                                                                                                    |
| Aims and      | Objectives     | Carnegie Library                                                                         | Links                                                                                                    |                                                                                                    |              |                                                                                                    |
| e Library     | is a grade II  | listed Edwardian buildi                                                                  | ng, purpose-built as a pu                                                                                                    | blic library.                                                                                                    |              |                                                                                                    |
| s             |                |                                                                                          |                                                                                                    |                                                                                                    |              |                                                                                                    |
|               |                |                                                                                          |                                                                                                    |                                                                                                    |              |                                                                                                    |
|               | C 🚡            | Campa<br>Campa<br>TION<br>Aims and Objectives<br>Carnegie Li<br>te Library is a grade II | C in file:///C:/Users/Olga/Da<br>Campaigning to preserve<br>Camegie Library Associ<br>Aims and Objectives<br>Carnegie Library<br>Carnegie Library<br>Carnegie Library<br>Carnegie Library | C  i file:///C:/Users/Olga/Documents/cllweb/carnegie<br>Campaigning to preserve our local public<br>Carnegie Library Association Charitable Incorporat<br>Aims and Objectives Carnegie Library Links<br>Carnegie Library as a grade II listed Edwardian building, purpose-built as a pu | C            | Image: Comparison of the comparison of the c |

# $Search\ boxes$

- Simplest way of finding something in a site is a search
- Accessible to any user they do not need to navigate
- Sites such as Amazon have made search the principal navigation option
- But search must be effective and return good quality results – very frustrating for users to get long list of irrelevant results (or no results at all!).

# $Search \ boxes$

- Users expect these will look like a text field with a button labelled *Search*, or a magnifying glass icon.
- Calling Search something else like Find can be confusing
- Complicating the search with lots of options is also confusing your search algorithm should be intelligent enough to find relevant results
- Filtering options can be provided on search results page (eg., news items versus events, etc corresponding to where result was found).

# Search boxes

- Search usually implemented on server side eg., by program that searches application databases or all web pages of the site
- Alternatively, by a custom Google search (fee-paying)
- One of simplest ways to implement search is to call Google search from your search. This expects a parameter with name q for the search term
- Define search as a form with text input field q, and submit button labelled *Search*
- Use table to format it vertically or horizontally
- Form action invokes Google search.

```
Search boxes
<!DOCTYPE html>
<html><head>
<title>Home - Carnegie Library Association CIO</title>
<link rel="stylesheet" type="text/css" href="layout2.css">
<link rel="stylesheet" type="text/css" href="colourscheme.css">
<link rel="stylesheet" type="text/css" href="style.css">
</head>
<body id="main_body">
<div id="header">
  <div id="logo"><a href="indexsearch.html">
    <img src="clalogo.jpg" width="100"></a></div>
  <div id="blurb">Campaigning to preserve our local public
    library for the Herne Hill community</div>
  <div id="search">
```

```
<form method="get"

action="https://www.google.com/search">

<input type="text" name="q">

<input type="text" name="q">

<input type="submit" value="Search">

</form></div>

</div>
```

<div id="slogan">Carnegie Library Association
Charitable Incorporated Organisation</div>

|                                               | Carnegie Librar                                                   | y Associatio 🗙 🕂                                                                                                    |                                  |  |
|-----------------------------------------------|-------------------------------------------------------------------|----------------------------------------------------------------------------------------------------|----------------------------------|--|
| <) → C                                        | ' û                                                               | (i) file:///C:/Users/Olga/Documents/cliwa ···· ♥ ☆ Q Search                                                                                                    | III\ 🗉 🗊 🛎 =                     |  |
| You are her<br>CARNEC<br>LIBRAR<br>ASSOCIATIO | Ca<br>Ca                                                          | ampaigning to preserve our local public library for Viny the Herne Hill community                                                                                                    | Search                           |  |
| Home 4                                        | Carnegie Library Association Charitable Incorporated Organisation |                                                                                                    |                                  |  |
| ntrod                                         |                                                                   | content of the sum of the sum of | the Carnegie library as a public |  |
| brary and ed                                  |                                                                   | ommittee of 9 trustees, including representatives of library user groups and of the                                                                                                    |                                  |  |

```
Search boxes
New style items:
#header {
    position: relative;
    padding: 0;
    margin: 0;
    width: 850px;
    height: 155px;
    top: Opx;
    left: Opx;
}
#blurb {
    clear: both;
    position: absolute;
    top: 30px;
```

```
left: 150px;
    width: 450px;
    height: 70px;
    text-align: center;
}
#search {
    clear: both;
    position: absolute;
    top: 30px;
    left: 650px;
    width: 100px;
    height: 70px;
    float: left;
    text-align: center;
```

}

```
#logo {
   width: 100px;
   height: 100px;
   position: absolute;
   top: 30px;
   left: 10px;
}
```

These layout specifications place search to right of blurb in header.

Search boxes

An alternative is to insert a specific website name (such as your website) into the Google search:

```
<script>
function processQuery()
{ document.searchform.q.value =
    "https://www.vinylnet.co.uk/ " +
    document.searchform.qry.value;
  document.searchform.qry.value = "";
  return true;
}
</script>
```

<div id="search">

```
<form name="searchform" method="get"
action="https://www.google.com/search">
<input type="text" name="qry">
<input type="hidden" name="q">
<input type="hidden" name="q">
<input type="submit"
onclick="processQuery()" value="Search">
</form></div>
```

The *hidden* field q is written by the *processQuery()* function and submitted to Google – includes website address you want to search. The *qry* field data is erased.

|                                                                                                    |            |                                                   |                                               |               |                  | 0                  |
|----------------------------------------------------------------------------------------------------|------------|---------------------------------------------------|-----------------------------------------------|---------------|------------------|--------------------|
|                                                                                                    |            | file:///C:/Users/Ol                               | ga/Documents/cllweb/indexsearch.              | html          | … ⊠ ☆            | Q Search           |
| You are here: <u>Hom</u>                                                                                         | <u>e</u>   |                                                   |                                               |               |                  |                    |
| LIBRARY<br>ASSOCIATION                                                                                           | Campa      |                                                   | ve our local public library<br>Hill community | / for         | Beethoven<br>Sea | arch               |
| Carnegie Library Association Charitable Incorporated Organisation ome Aims and Objectives Carnegie Library Links |            |                                                   |                                               |               |                  |                    |
|                                                                                                    |            |                                                   |                                               |               |                  |                    |
| <b>ntroducti</b><br>he Carnegie Library                                                                          | Associatio | n is a Charitable Incon<br>ill and the surroundin | porated Organisation (CIO) which              | ch aims to re | estore the Car   | negie library as a |

|        | w.vinyInet.co.uk/ Be × +<br>Q https://www.google.com/search?qry=&q=https%3A%2F%2Fwww.vinyInet.co.l Q Search |
|--------|----------------------------------------------------------------------------------------------------|
| Google | https://www.vinylnet.co.uk/ Beethoven                                                                       |
|        | 🔍 All 🗈 Videos 🖽 News 🔗 Shopping 🖬 Images 🗄 More Settings Tools                                             |
|        | 10 results (0.42 seconds)                                                                                   |
|        | Beethoven Vinyl, CDs and Memorabilia   Vinylnet<br>https://www.vinylnet.co.uk/beethoven                     |
|        | VinyInet: Buy Collectible Vinyl Records and Music UK<br>https://www.vinyInet.co.uk/                         |

# Summary

- Menubars and tabs enable users to select specific area of site that interests them/is relevant to their goal
- Menu options should be named clearly + take user to correct place
- Navigation content + format should be consistent on all pages
- Search should provide meaningful results.

#### Exercise: add a menubar to the community site

- Add a menubar to the park site, below the blurb
- Choose suitable options for the menu items, and a colour scheme, defined in the *colourscheme.css* style sheet

# Session 13: Navigation and location in websites

- Persistent navigation and site identifiers
- Page names
- Breadcrumbs
- Exercise: design navigation for community website

# Persistent navigation and site identifiers

- Important to offer same navigation options in same way on different pages to avoid user confusion
- Site identifier should appear on every page can be more prominent on home page
- Navigation options help users to locate themselves relative to site – get global view of what is present in site
- Navigation can suggest an order/priority for using site (eg., options *News*, *Events*, *Join*, *Blog* on a community site).

#### Page names

- Page names are like aisle signs in a supermarket, or section identifiers in a magazine
- Page name should be immediately apparent from the page
- Essential to help user locate themselves
- Large font -ie., h1 left aligned at head of main content.

# Breadcrumbs

- Show sequence of pages passed through in site to reach current page
- Labelled You are here : followed by list of page names (as links) separated by > symbol. Final name is current page
- Enable user to retrace their steps + try alternatives
- Same idea is used in file system navigation in Windows.

For example:

You are here: <u>Home</u> > <u>Buy</u> > <u>Fifties</u> > **Bing Crosby** Best location for this is at very top of page, above header, so does not interfere with main navigation + content.

```
Breadcrumbs
```

```
<!DOCTYPE html>
```

```
<html><head>
```

```
<title>Home - Carnegie Library Association CIO</title>
```

```
<link rel="stylesheet" type="text/css" href="layout2.css">
```

```
<link rel="stylesheet" type="text/css" href="colourscheme.css">
```

```
<link rel="stylesheet" type="text/css" href="style.css">
</head>
```

```
<body id="main_body">
```

```
<div id="header">
```

<div id="blurb">Campaigning to preserve our local public
 library for the Herne Hill community</div>

. . .

|                                                                   | Library Associatio 🗙 🕂           |                                                                          |              |                |
|-------------------------------------------------------------------|----------------------------------|--------------------------------------------------------------------------|--------------|----------------|
| <) → ℃ ŵ                                                          | i file:///C:/Users/Olga/Do       | ocuments/c 🚥 🛛 🗘 🔍                                                       | Search III 🛛 | □ © =          |
| You are here: <u>Hon</u>                                          | Campaigning to prese             | rve our local public library<br>e Hill community                         | for Search   |                |
| Carnegie Library Association Charitable Incorporated Organisation |                                  |                                                                          |              |                |
|                                                                   |                                  |                                                                          |              |                |
|                                                                   |                                  |                                                                          |              |                |
|                                                                   | Association is a Charitable Inco | orporated Organisation (CIO) which<br>mmunity resource for Herne Hill an |              | e library as a |

# Breadcrumbs

```
Additional style definitions:
```

```
#breadcrumbs {
```

```
width: 700px;
height: 25px;
position: absolute;
top: 0px;
left: 10px;
color: white;
```

```
}
```

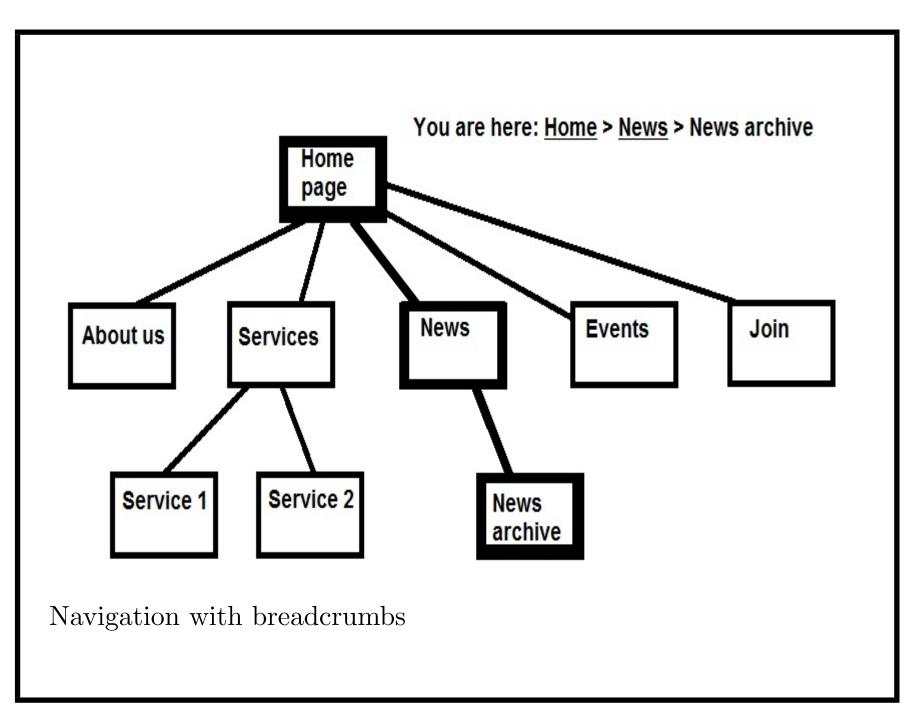

#### Summary

- Users should be able to see clearly where they are within a site what specific page, and how this is located within the site
- Page names must be clear + meaningful
- Breadcrumbs or similar mechanism useful to show location within site.

Exercise: design navigation for the community site

- Add pages for each of the sections in the menubar of the park site
- Include suitable navigation and location information on each of these pages.

# Session 14: Good and bad practices in website design

- Rollovers and popups
- Pulldowns
- Issues for commercial websites

# Rollovers and popups

- Mechanisms for adding extra content to pages, which appears based on cursor position
- Eg., an explanation of a menu item could pop up when cursor is over the item
- Can be useful for new visitors to a site, but distracting for experienced users
- Need to ensure that popup appears close to item it refers to
- Simple rollovers such as changing item colour/font with *hover* are ok
- Popups should be used sparingly + be small and non-intrusive, eg., *title* text for images/tables.

```
Rollovers and popups
Define popup help for a form field:
<html> <head>
<title>Popup test</title>
<link rel="stylesheet" type="text/css" href="popups.css">
<script language = "JavaScript">
function cube()
\{ var x =
    parseInt(document.form1.field1.value);
  document.form1.field2.value = "" + x*x*x;
}
</script>
</head>
<body>
<form name = "form1"
```

```
action = "">
<strong>Enter integer to be cubed:</strong>
<input name = "field1" type = "text">
<span class="tooltiptext">Enter a whole number, positive
or negative</span><br>
<strong>Result:</strong>
<input name = "field2" type = "text"><br>
<input type = "button"
value = "Cube" onclick = "cube()">
</form>
</body></html>
```

# Rollovers and popups

- The *tooltip* class is for any item which can have a mouseover popup defined for it
- The inner *tooltiptext* element gives the text that will popup on mouseover
- Here, tries to clarify meaning of form field but preferable to have clear label instead!

| Popup test                             | × +                                           |
|----------------------------------------|-----------------------------------------------|
| $( \rightarrow $ $) \rightarrow $ $( $ | i file:///C:/Users/Olga/Documents/cllweb/popu |
| Inter integer to be cubed:             | Enter a whole<br>number, positive             |
| Result:                                | or negative                                   |
|                                        |                                               |
| Cube                                   |                                               |
|                                        |                                               |
|                                        |                                               |

```
Rollovers and popups
Styles defined in popup.css:
.tooltip {
  position : relative;
  display : inline-block;
}
.tooltip .tooltiptext {
  visibility : hidden;
  width: 120px;
  background-color: #555555;
  color: white;
  text-align: center;
  padding: 5px 0;
  border-radius: 6px;
```

```
position: absolute;
z-index: 1;
bottom: 125%
left: 50%
margin-left: -40px;
opacity: 0;
transition: opacity 0.3s;
}
```

```
.tooltip .tooltiptext::after {
   content: "";
   position: absolute;
   top: 100%;
   left: 50%;
   margin-left: -5px;
```

```
border-width: 5px;
  border-style: solid;
  border-color: #555555 transparent transparent transparent;
}
.tooltip:hover .tooltiptext {
 visibility: visible;
  opacity: 1;
}
```

# Popups

- The tooltip text is normally hidden and transparent (*opacity* : 0)
- White text on grey background, above any background (z-index : 1)
- On mouseover (hover) of the tooltip element, the tooltip text will become visible and opaque.

## Pulldowns

- The *select* form control. Also called "selection lists" and "drop-down menus"
- Advantage: saves space items to be selected only appear when the selection arrow is pressed
- But also means the items are hidden can't be seen by scanning page
- Can be difficult to use for general lists of items
- Most effective for standard lists (eg., country names) in alphabetical order can use key shortcuts to jump around list
- Invisibility is advantage if list is dynamically updated by server – user isn't distracted by updates.

Issues for commercial websites

- Sites may need to carry advertising for 3rd parties adverts often placed above heading at top of home page, may be several on rotation
- Eg: theguardian.com
- Distracting and may discourage users organisation has to balance income stream against user retention
- Some ads may mislead users into thinking they are part of site "Click here!" messages, etc
- Likewise cross-promotion of other sites must be related/complementary + adverts not too intrusive/confusing.

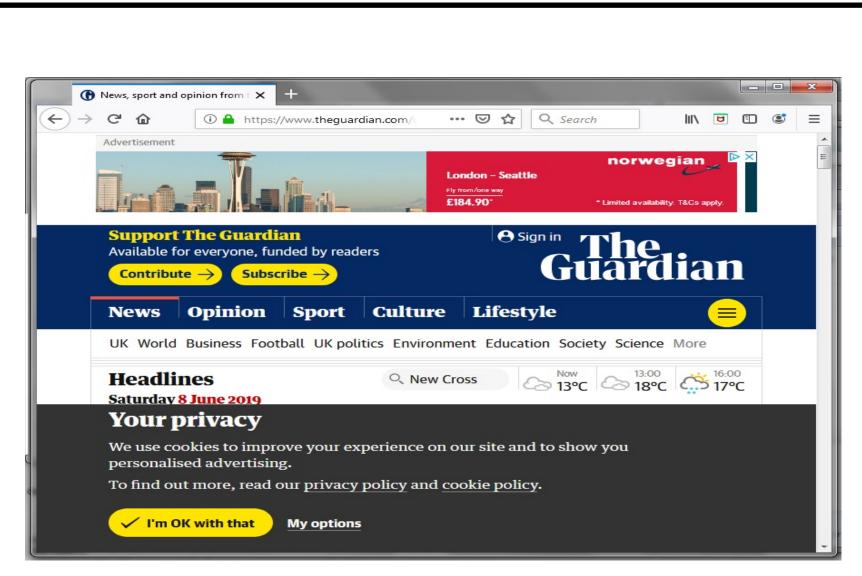

Guardian site with banner ad + disclaimer

Issues for commercial websites

- Avoid asking for too much user information when it is not necessary eg., making someone fill in their email before they can search
- In UK/EU GDPR requires users explicitly agree to site retaining information about them
- Any retained information must be securely stored never store plain-text personal information in files/databases – must always be encrypted
- Never send plain-text passwords by email!
- Use https not http for any pages processing confidential data.

Issues for commercial websites

- Avoid using jargon/acronyms which general users would not know
- Eg., "Mint condition" means in original wrapper, unopened ordinary users may not know this
- Especially navigation items must be very clear. "Buy" and "Sell" are better than "Record store" and "Marketplace"
- Avoid writing very long pages which require lots of scrolling.
- Sites should work in all reasonable browsers. Saying "Only works in IE version 9.0" will drive users away.
- Do usability testing with range of testers may be some 'obvious' errors in your site which you don't perceive.

## Summary

- Popups can give useful additional information but use sparingly
- Don't overuse pulldowns
- For commercial sites need to consider issues of advertising + cross-promotion
- All sites need to consider security + GDPR issues when dealing with user data.

# Session 15: Summary and next steps

- Course summary
- Further technologies: Javascript, AJAX, server-side programming
- Resources

#### Course summary

- We have covered all of the key HTML elements used to write web pages
- We have used both commercial and non-commercial site examples to illustrate how individual pages and sites can be constructed
- We've covered the main issues of web usability and given guidelines to improve usability.

## Further technologies

- Javascript: add coding to web pages to change content dynamically, validate input + provide advanced interaction
- AJAX: Javascript-based technology for making web interfaces highly responsive – parts of a page can be dynamically updated from server independently of other parts
- Server-side programming: code on server which handles web requests (eg., form submissions) + processes data + provides responses as web pages.

## Javascript

- Functions defined in *script* element of page *head*
- Functions can read and write page data (eg., in form fields)
- Functions triggered by page events (pressing buttons, mouse movements or page loading): *onclick*, *onmouseover*, *onmouseout*, *onkeydown* (some key is pressed), *onload*, etc.

```
Javascript
```

```
Basic statements are assignments
```

```
variable = value;
```

Computes value and stores result in variable.

Conditionals:

```
if (condition)
```

```
{ statements1 }
```

else

```
{ statements2 }
```

If *condition* is true, executes *statements*1, otherwise executes *statements*2.

```
Bounded loop:
for (var x = a; x <= b; x++)</pre>
{ statements }
Repeats statements for x = a, a + 1, ..., b.
Functions defined as
function name(parameters)
{ code }
Can return values to caller by statement
return value;
Functions called with notation name(arguments).
```

```
Javascript
<html> <head>
<title>Sums of numbers in 1..10</title>
<script language = "JavaScript">
 document.writeln("");
 document.writeln("Number " +
   "Sum");
 var sum = 0;
 for (var i = 1; i <= 10; i++)</pre>
 \{ sum = sum + i; \}
  document.writeln("" + i +
           " " + sum + " ");
 }
 document.writeln("");
 // end of main function
```

```
</script>
</head> <body> </body>
</html>
```

This code is written as sequence of statements in *script* section.

document.writeln(s) writes text s to the page.

```
for (var i = 1; i <= e; i++)</pre>
```

{ code }

repeats code for i = 1, 2, ..., e.

Effect is to write a table with fixed content to the page.

| Number | Sum |  |
|--------|-----|--|
| 1      | 1   |  |
| 2      | 3   |  |
| 3      | 6   |  |
| 4      | 10  |  |
| 5      | 15  |  |
| 6      | 21  |  |
| 7      | 28  |  |
| 8      | 36  |  |
| 9      | 45  |  |
| 10     | 55  |  |

```
Javascript
```

```
<html> <head>
<title>Cube form</title>
<script language = "JavaScript">
function cube()
\{ var x =
   parseInt(document.form1.field1.value);
  document.writeln("<h1>The cube is: " +
                   x*x*x + "</h1>");
}
</script>
</head>
<body>
<form name = "form1" action = "">
<strong>Enter integer to be cubed:</strong>
<input name = "field1" type = "text">
```

```
<input type = "button"
value = "Cube" onclick = "cube()">
</form>
</body></html>
```

Reads value from form field when button is pressed, converts it to integer x, then prints cube x \* x \* x to page.

```
Here, the code is defined inside a function cube().
```

| S Cube form                                 | × +                        |              |
|---------------------------------------------|----------------------------|--------------|
| $\leftarrow \   \rightarrow \   \mathbf{G}$ | File   C:/Users/Olga/Docum | ☆ Paused 😩 : |
| Enter integer t                             | o be cubed: 11             |              |
|                                             |                            |              |
|                                             |                            |              |

| S cube.html                           |               | × +              |   |          | <u> </u> |
|---------------------------------------|---------------|------------------|---|----------|----------|
| $\left\{ \leftrightarrow \right\} $ C | i File   C:/L | Jsers/Olga/Docum | ☆ | Paused 😫 | :        |
| The cul                               | Je 1s: 1.     | JJI              |   |          |          |
|                                       |               |                  |   |          |          |
| Cube example r                        | esult         |                  |   |          |          |

```
Javascript
<html> <head>
<title>Factorial form</title>
<script language = "JavaScript">
function factorial()
\{ var x =
    parseInt(document.form1.field1.value);
  document.writeln("<h1>The factorial is: " + fact(x) + "h1>");
}
function fact(x)
{ if (x <= 1)
  { return 1; }
  return x*fact(x-1);
}
</script>
```

#### </head>

```
<body>
<form name = "form1" action = "">
<strong>Enter integer:</strong>
<input name = "field1" type = "text">
<input type = "button"
value = "Factorial" onclick = "factorial()">
</form>
</body></html>
```

Reads form field value, calculates its factorial and writes back to the page.

Here there are 2 functions, one is recursive – calling itself in a loop.

| S factor                          | ial.html |                 | < <b>+</b>  |   |          | x           |
|-----------------------------------|----------|-----------------|-------------|---|----------|-------------|
| $\langle \leftrightarrow \rangle$ | C        | File   C:/Users | /Olga/Docum | ☆ | Paused 🙎 | *<br>*<br>* |
|                                   |          |                 |             |   |          |             |
|                                   |          |                 |             |   |          |             |

```
Javascript
```

Alternative approach is to update one part of form to show the result:

```
<html> <head>
<title>Cube form</title>
<script language = "JavaScript">
function cube()
\{ var x =
    parseInt(document.form1.field1.value);
  document.form1.field2.value = "" + x*x*x;
}
</script>
</head>
<body>
<form name = "form1"
```

```
action = "">
<p>
<strong>Enter integer to be cubed:</strong>
<input name = "field1" type = "text">
<strong>Result:</strong>
<input name = "field2" type = "text">
<p>
<input type = "button"</pre>
value = "Cube" onclick = "cube()">
</form>
</body></html>
```

| S Cube form                               | × +                                         |
|-------------------------------------------|---------------------------------------------|
| $\leftrightarrow$ $\rightarrow$ C (i) Fil | e C:/Users/Olga/Documents/cllweb/cube2.html |
| Enter integer to be cu                    | bed: 21                                     |
| Result: 9261                              |                                             |
| Cube                                      |                                             |
|                                           |                                             |
|                                           |                                             |
|                                           |                                             |
|                                           |                                             |
|                                           |                                             |

```
Javascript
Or to write to innerHTML (content of) a specific element:
<html> <head>
<title>Factorial form</title>
<script language = "JavaScript">
function factorial()
\{ var x =
    parseInt(document.form1.field1.value);
  document.getElementById("field2").innerHTML = "" + fact(x);
}
function fact(x)
{ if (x <= 1)
  { return 1; }
  return x*fact(x-1);
}
```

```
</script>
</head>
<body>
<form name = "form1" action = "">
<p>
<strong>Enter integer:</strong>
<input name = "field1" type = "text">
<strong>Result:</strong>
<input type = "button"
value = "Factorial" onclick = "factorial()">
</form>
</body></html>
```

| S Factorial form              | × +                         |
|-------------------------------|-----------------------------|
| $\leftarrow \rightarrow$ C () | File   C:/Users/Olga/Docume |
| Enter integer: 13             |                             |
| Result:                       |                             |
| 5227020800                    |                             |
| Factorial                     |                             |
|                               |                             |
|                               |                             |
|                               |                             |

```
Javascript
```

Javascript can also be defined in separate .*js* files and included in the HTML:

```
function factorial()
\{ var x =
    parseInt(document.form1.field1.value);
  document.getElementById("field2").innerHTML = "" + fact(x);
}
function fact(x)
{ if (x <= 1)
  { return 1; }
  return x*fact(x-1);
}
```

```
Javascript
The .js file is linked in the script tag:
<html> <head>
<title>Factorial form</title>
<script language = "JavaScript" src="factorial3js.js">
</script>
</head>
<body>
<form name = "form1" action = "">
<strong>Enter integer:</strong>
<input name = "field1" type = "text">
<strong>Result:</strong>
<input type = "button"
```

```
value = "Factorial" onclick = "factorial()">
</form>
</body></html>
```

The same script file can be linked to from several HTML files.

## Further resources

We hope you have enjoyed this course. The following are useful for further study:

- HTML reference: https://www.w3schools.com
- Course resources: https://nms.kcl.ac.uk/kevin.lano/cllwd
- User-centered design: John Cato "User-centered web design", Addison-Wesley.